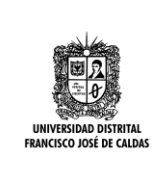

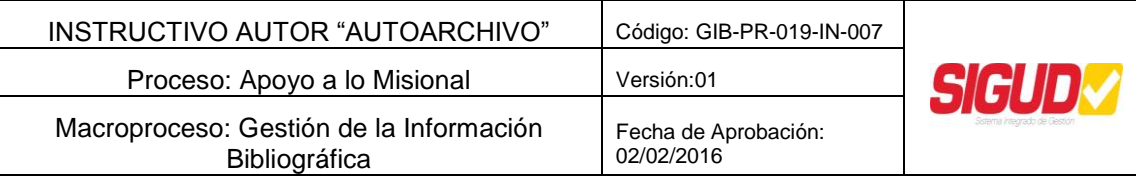

#### **INSTRUCTIVO AUTOR "AUTOARCHIVO"**

#### **1. OBJETIVO**

Permitir al usuario registrar sus propios documentos (tesis y trabajos de grado) siguiendo actividades secuenciales de Autoarchivo, en el Repositorio Institucional RIUD

#### **2. ALCANCE**

Inicia con ingresar como usuario al RIUD y finaliza con revisar y aprobar Documentos y entrega en físico

#### **3. BASE LEGAL**

La entrega de trabajos de grado a la biblioteca y su inclusión en el repositorio institucional está reglamentada por los siguientes documentos:

**Acuerdo 004/2012**, Por medio del cual se expide el estatuto de propiedad intelectual.

**Acuerdo 023/2012**, Por el cual se reglamenta la política editorial de la Universidad Distrital Francisco José de Caldas.

**Acuerdo 026/2012,** Por la cual se establecen los procedimientos para la publicación de las tesis de Postgrado de los estudiantes de la Universidad Distrital Francisco José de Caldas.

**Acuerdo 030/2013**, Por medio del cual se crea el Repositorio Institucional de la Universidad Distrital Francisco José de Caldas.

**Acuerdo 07/2014**, Por el cual se establece un programa académico transitorio como opción de grado para los estudiantes de pregrado que terminaron asignaturas del plan de estudios y aún no han obtenido su titulación en un programa académico de pregrado de la Universidad Distrital Francisco José de Caldas.

**Acuerdo 031/2014**, Por el cual se reglamenta el Trabajo de Grado para los estudiantes de pregrado de la Universidad Distrital Francisco José de Caldas.

**Acuerdo 038/2015,** Por el cual se modifica el Acuerdo 031 de 2014, que reglamenta el trabajo de grado para los estudiantes de pregrado de la Universidad Distrital Francisco José de Caldas y se dictan otras directrices.

**Resolución 176/2014**, Por medio de la cual se reglamenta el aval institucional de los grupos de investigación de la Universidad Distrital. **Ley 23/1982**, Sobre Derechos de Autor en Colombia.

**Ley 44/1993,** Por la cual se modifica y adiciona la ley 23 de 1982 y se modifica la ley 29 de 1944.

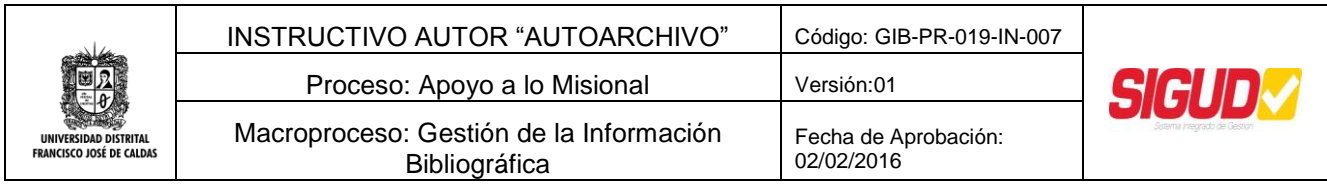

**Decreto 1474/2002**, Por la cual se promulga el "tratado de la OMPI, Organización Mundial de la Propiedad Intelectual, sobre Derechos de Autor (WCT)", adoptado en Ginebra, el veinte (20) de diciembre de mil novecientos noventa y seis (1996).

#### **4. DEFINICIONES**

**Repositorio Institucional RIUD:** Medio que permite la conservación, recuperación y difundir la memoria Institucional académica e investigativa.

**Repositorio:** Un lugar para almacenar, generalmente por seguridad o preservación. Un repositorio digital institucional es creado, mantenido y autorizado por una institución o un grupo de instituciones, que recoge los contenidos digitales generados por la actividad de los miembros de esa institución, en este caso trabajos de grado, tesis, disertaciones, investigaciones etc.

**Dspace**: Software de código abierto que provee herramientas para la administración de colecciones digitales comúnmente usado en Repositorios Institucionales.

**Revisor:** Persona encargada de validar los contenidos cargados en el repositorio para su posterior publicación, en el caso del Repositorio Institucional RIUD un revisor es el director de trabajo de grado que avala que los documentos cargados sean los correctos (versiones finales, no borradores).

**Autores**: Son las personas creadoras de una obra artística, literaria o científica en el caso del Repositorio Institucional RIUD son los estudiantes que cargan sus trabajos de grado en el repositorio o los investigadores que cargan sus artículos en el repositorio.

**Autoarchivo:** Conjunto de actividades mediante el cual el autor de la obra carga el documento en el repositorio registrando alguna información básica del mismo (metadatos) y aceptando las licencias de publicación requeridas.

**Fases del Autoarchivo en el repositorio Institucional:** El flujo básico de un repositorio institucional que ha optado por la vía del autoarchivo**,** consta de las siguientes fases:

- **Fase de identificación y autentificación del agente:** Identificación sencilla y rápida contrastando algún dato personal con la base de datos de la Universidad. Datos identificadores pueden ser el correo electrónico institucional.
- **Fase de Información legislativa e institucional:** Antes de estar en disposición de subir los documentos, el autor deberá firmar un escrito en el que afirme conocer los derechos que le asisten y se comprometa a seguir las políticas del repositorio. El sistema ofrecerá toda la información legal e institucional al respecto.
- **Fase de Carga:** La práctica más instaurada actualmente consiste en el autoarchivo de producción por el propio autor (Alumnos-Docentes-Investigadores), todos los

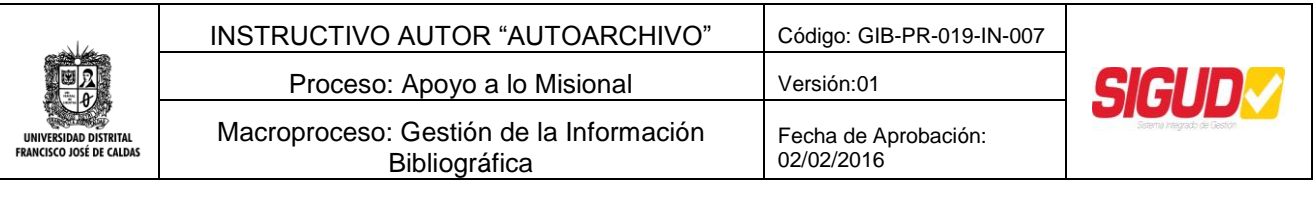

documentos sin excepción deben estar en un formato PDF/A para conservación a largo plazo

#### **DATOS DEL REPOSITORIO INSTITUCIONAL RIUD**

Nombre Completo: Repositorio Institucional de la Universidad Distrital Francisco José de Caldas

Abreviatura: RIUD

URL: [http://repository.udistrital.edu.co](http://repository.udistrital.edu.co/) Handle:<http://hdl.handle.net/11349> Email administrador**:** repositorio@udistrital.edu.co

#### **5. DOCUMENTOS Y REGISTROS**

- GIB-PR-19, Procedimiento Registro y Entrega de Trabajos de Grado en el Repositorio Institucional RIUD- Biblioteca
- GIB-PR-19-IN-05, Instructivo Gestor de Colecciones
- GIB-PR-19-IN-06, Instructivo Revisor "Aprobación o Rechazo de documentos finales a publicar".
- GIB-PR-19-FR-10, Formato "Licencia y autorización especial para publicar y permitir la consulta y uso de contenidos en el repositorio Institucional de la Universidad Distrital"

#### 5.1. **POLITICAS DE OPERACIÓN**

- El Autor (estudiante) debe enviar un correo electrónico al Gestor de la colección de su proyecto curricular solicitando el permiso para registrar el documento de trabajo de grado o tesis en el Repositorio Institucional.
- El autor (estudiante) debe estar registrado con su correo institucional en el Repositorio Institucional RIUD, para iniciar el registro de la información de su documento de trabajo de grado –tesis. Para activar su correo electrónico haga su solicitud a la siguiente dirección: [servidores@udistrital.edu.co](mailto:servidores@udistrital.edu.co) con los siguientes datos: Nombres, Cedula, Código, Proyecto Curricular, Teléfono de contacto.
- Los campos **(Materias)** son exclusivos de la biblioteca, **NO** los deben ser diligenciados por el Autor.
- El documento registrado en el Repositorio Institucional debe estar en formato PDF/A para preservación digital a largo tiempo. Consultar la guía conversión a formato PDF/A, este archivo no debe exceder las 20 Megas, debe ser nombrado de la siguiente forma: ApellidosNombresAño, seguidos sin espacios.

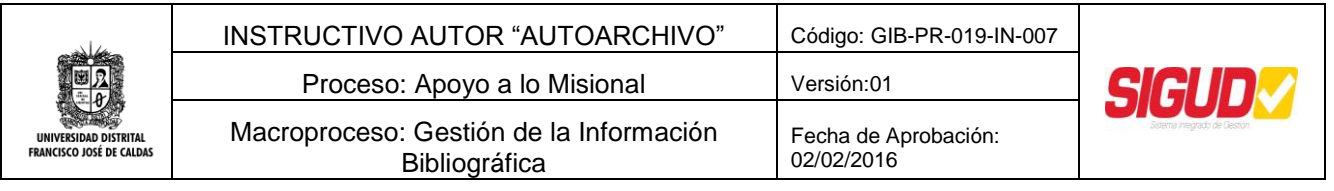

- El autor (estudiante) debe leer, descargar, imprimir y firmar la licencia de uso y publicación del documento registrado en el Repositorio Institucional RIUD. Esta Licencia se encuentra disponible en el campo "enlaces de interés "del RIUD
- El estudiante (autor) debe entregar en la Biblioteca de Facultad un CD-ROM el cual contiene: Documento final, anexos y licencia de uso y publicación firmados.
- Los autores (estudiantes) deben estar presente al momento de la entrega del CD-ROM y "Licencia y autorización de los autores para publicar y permitir la consulta y uso" en Biblioteca, a fin de validar la información suministrada en los documentos. En caso que sea más de una Autor y alguno no pueda estar presente, el Autor ausente debe enviar una carta de autorización y fotocopia de la cedula con el Autor que entregue el CD y la "Licencia y autorización de los autores para publicar y permitir la consulta y uso".
- El autor (estudiante) debe ajustarse a las normas de presentación del documento final que se registrara en el Repositorio Institucional RIUD, según lo indicado por cada facultad (Normas APA, ICONTEC, Vancouver).
- Si el autor (estudiante) presenta algún inconveniente con el proceso de autoarchivo<br>debe comuníquese al Sistema de Bibliotecas al correo debe comuníquese al Sistema de Bibliotecas al correo (**repositorio@udistrital.edu.co**).

#### **6. RESPONSABILIDAD Y AUTORIDAD**

El autor (estudiante) es responsable a dar cumplimiento a las políticas de operación y actividades registradas en este documento.

#### **7. DESARROLLO**

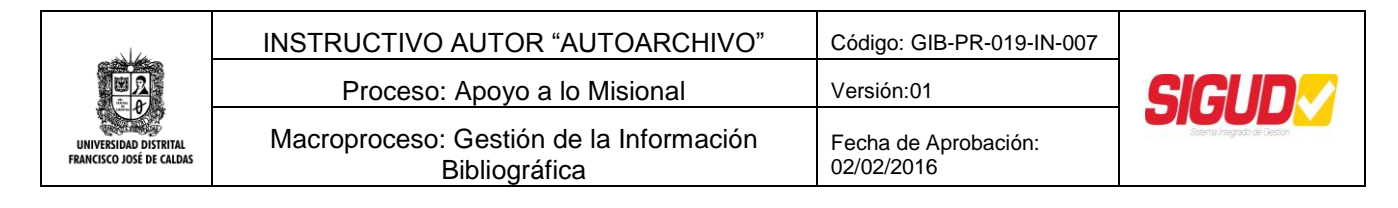

### 1 GIB-PR-19-IN-07, INSTRUCTIVO AUTOR "AUTOARCHIVO"

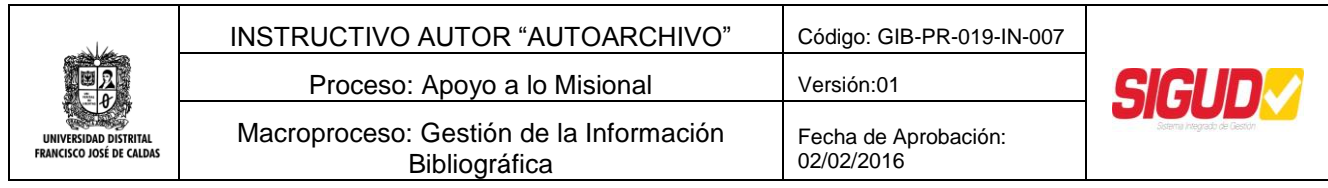

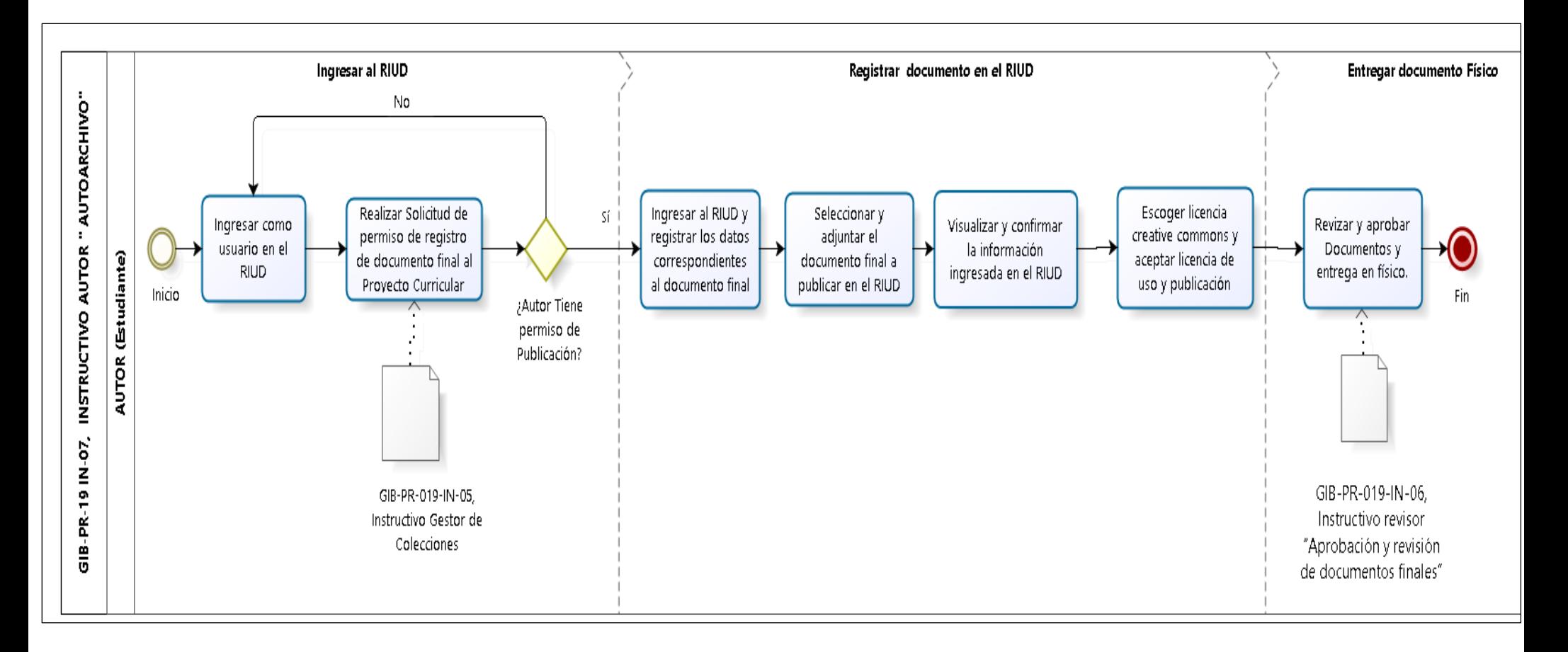

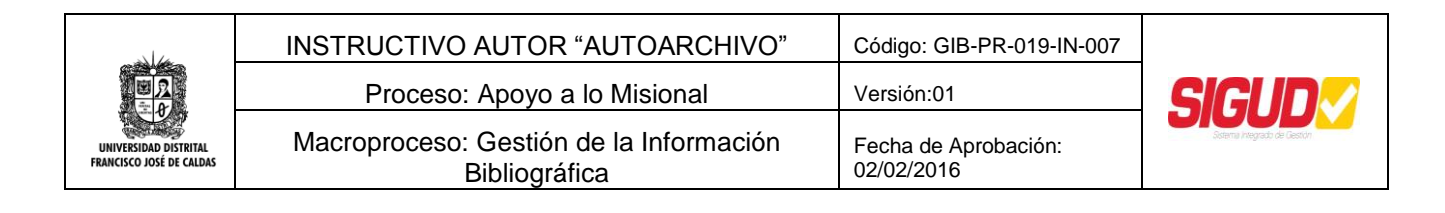

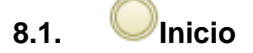

### **8.1.2. Ingresar como usuario en el RIUD**

#### **Descripción**

Para publicar el trabajo de Grado en el Repositorio Institucional de la Universidad, el Autor realiza los siguientes pasos:

- Ingresa al repositorio: *<http://repository.udistrital.edu.co/>*
- Despliegue el menú de servicios y haga clic en "Mi RIUD"

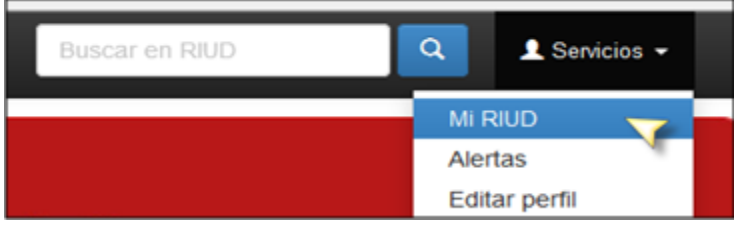

Haga clic en el vínculo "¿Usuario nuevo? Haga clic para registrarse

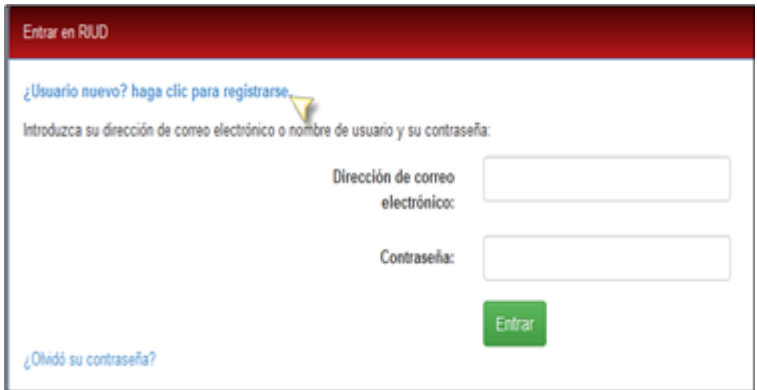

Ingrese solo su correo electrónico institucional (@udistrital.edu.co)

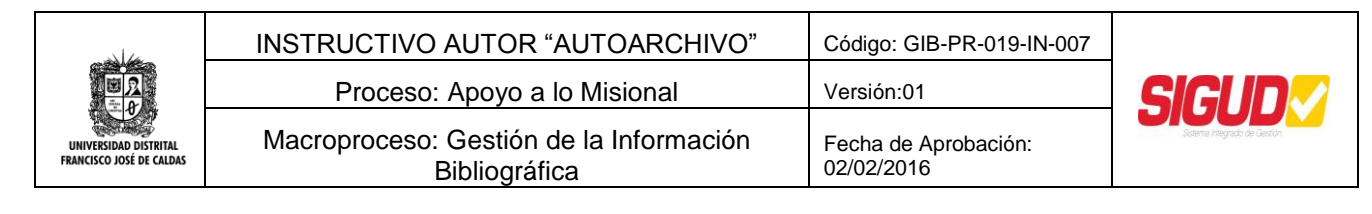

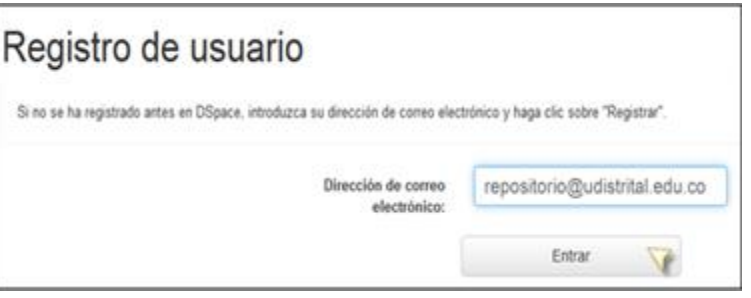

Espere su confirmación en el correo electrónico.

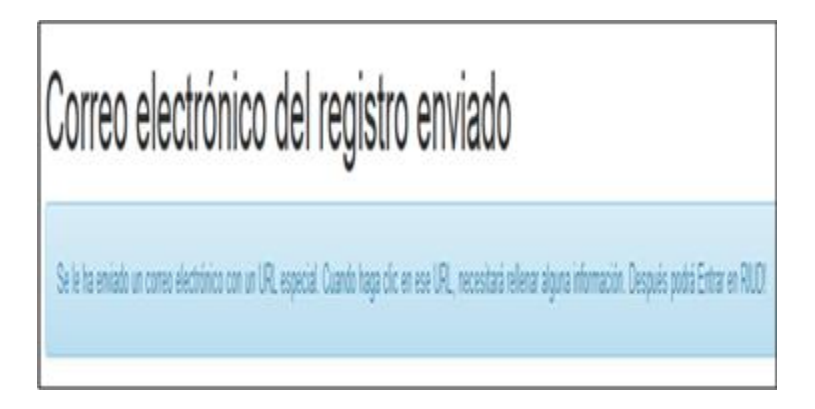

Complete el registro haciendo clic en el link que le fue enviado por correo

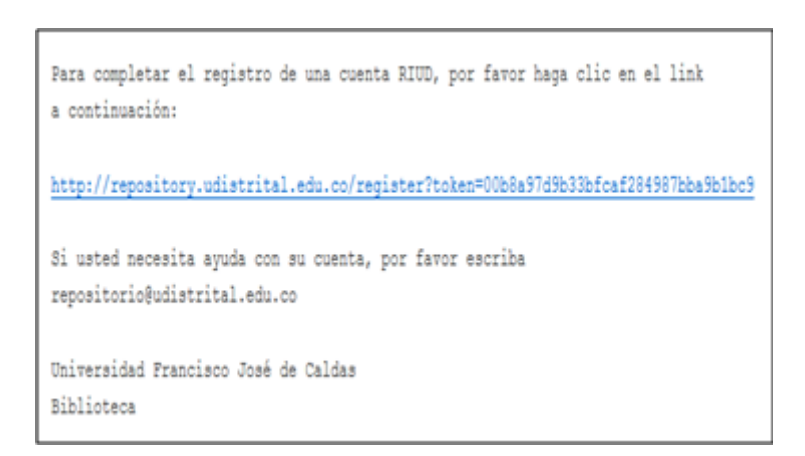

Complete sus datos una vez ingrese al link anterior

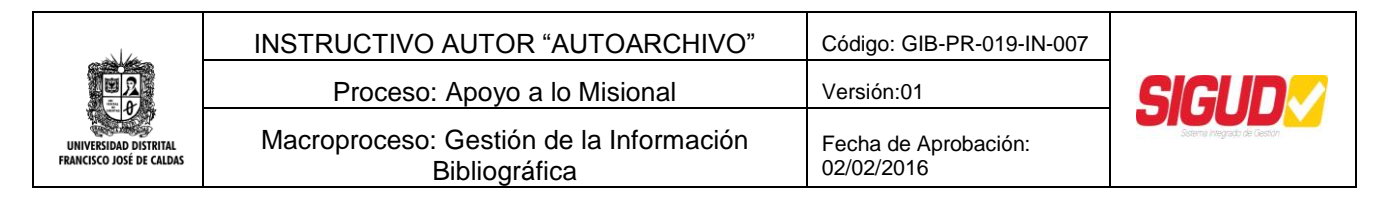

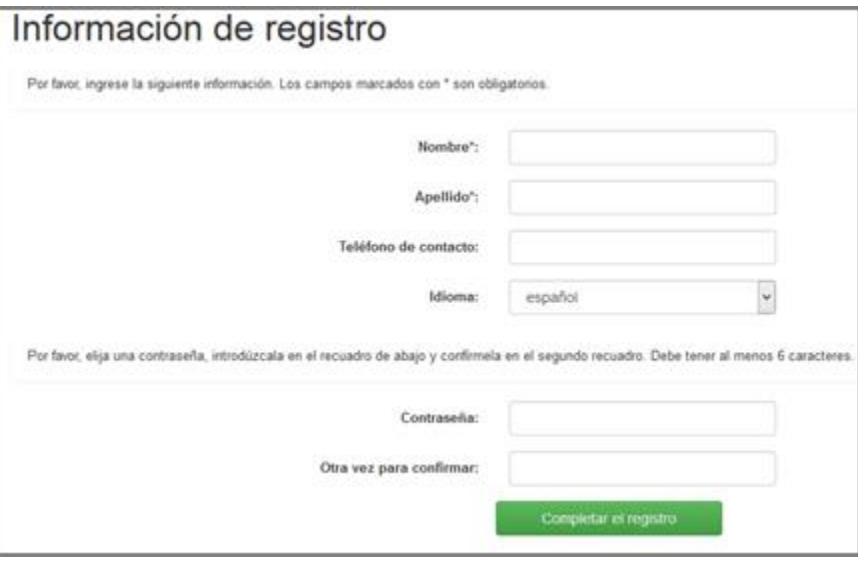

Confirme su registro

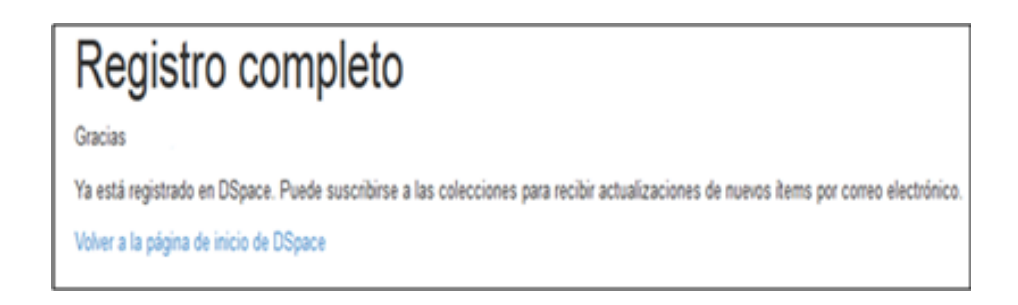

#### **8.1.3. Realizar Solicitud de permiso de registro de documento final al Proyecto Curricular**

#### **Descripción**

El Autor (estudiante) solicita permisos de publicación en el repositorio a la Coordinación de su proyecto curricular a través de correo electrónico con los siguientes datos:

- **•** Facultad
- **•** Proyecto Curricular
- **Título de trabajo de Grado o Tesis**
- Nombres completos y apellidos del Autor (es)
- **Nombres Completos y Apellidos del Director de Grado.**
- **Número de documento de identificación del Autor (es)**

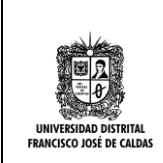

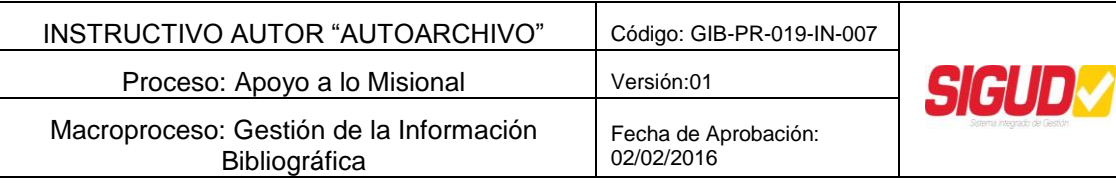

- Teléfono de Contacto
- Correo institucional
- **Correo personal.**
- Código de Estudiante

En el siguiente enlace puede consultar el directorio de los correos electrónicos de las Coordinaciones de los proyectos curriculares de la Universidad Distrital Francisco José de Caldas [http://sistemadebibliotecas.udistrital.edu.co/index.php/correos](http://www.udistrital.edu.co/oldpwi/directorio.php)

 La confirmación de la solicitud de registro le llega al correo eléctrico antes mencionado, a fin de iniciar el registro en el RIUD.

## **8.1.3.1. ¿Autor Tiene permiso de Publicación?**

#### **Descripción**

**NO:** Ir a la actividad N°1. Realizar la solicitud de permiso de publicación al Proyecto Curricular nuevamente.

**SI:** Continuar en la actividad siguiente Ingresar al RIUD y registrar los datos correspondientes al documento final.

#### **8.1.3.2. Ingresar al RIUD y registrar los datos correspondientes al documento final**

#### **Descripción**

- **•** Una vez que haya realizado su registro y tenga permisos de publicación ingresar nuevamente a la página principal del Repositorio Institucional *<http://repository.udistrital.edu.co/>*
- Haga clic en el link "Mi RIUD"

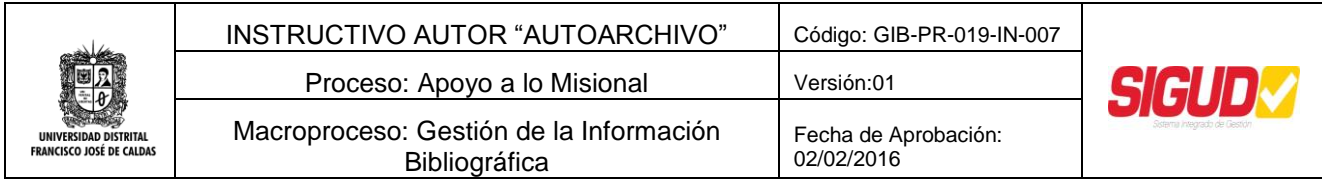

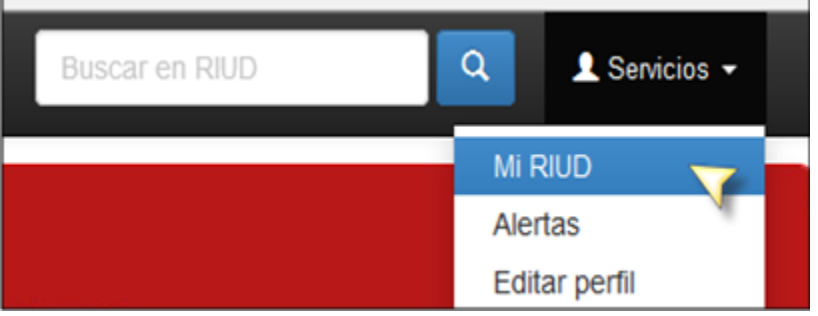

Ingrese los datos de su registro

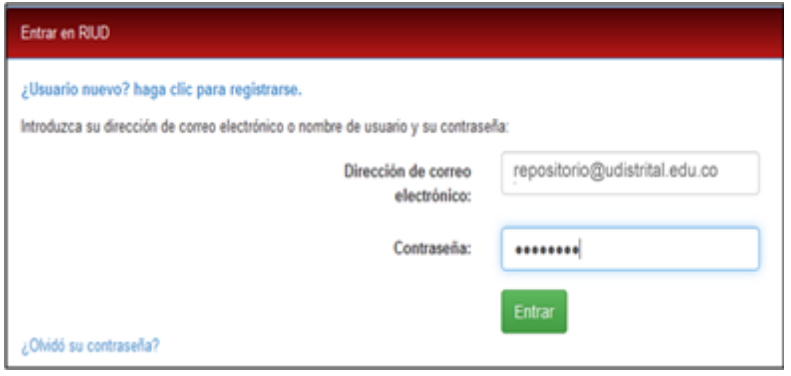

Haga clic en Comenzar un nuevo envío

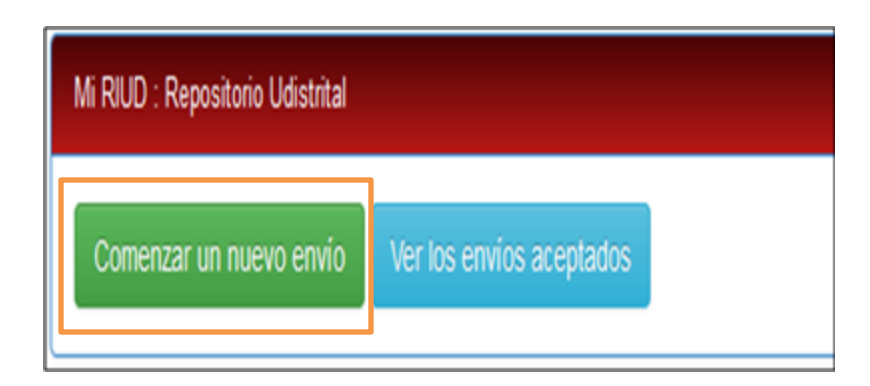

 Si no le han otorgado permiso de publicación en el repositorio aparecerá el siguiente aviso

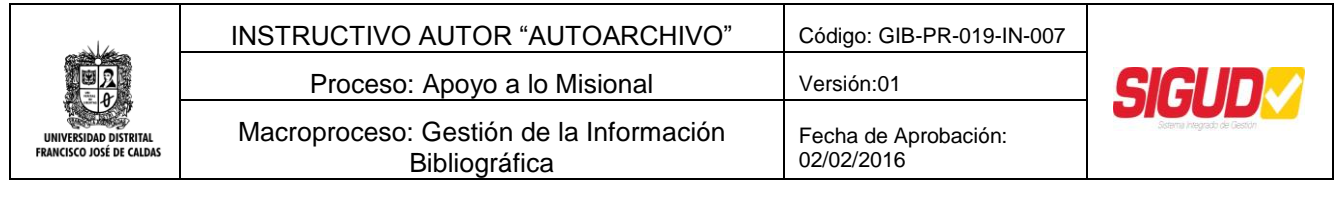

Envío: elegir colección Más ayuda...

No tiene autorización a ninguna colección para hacer un envío

#### Seleccionar su Proyecto Curricular

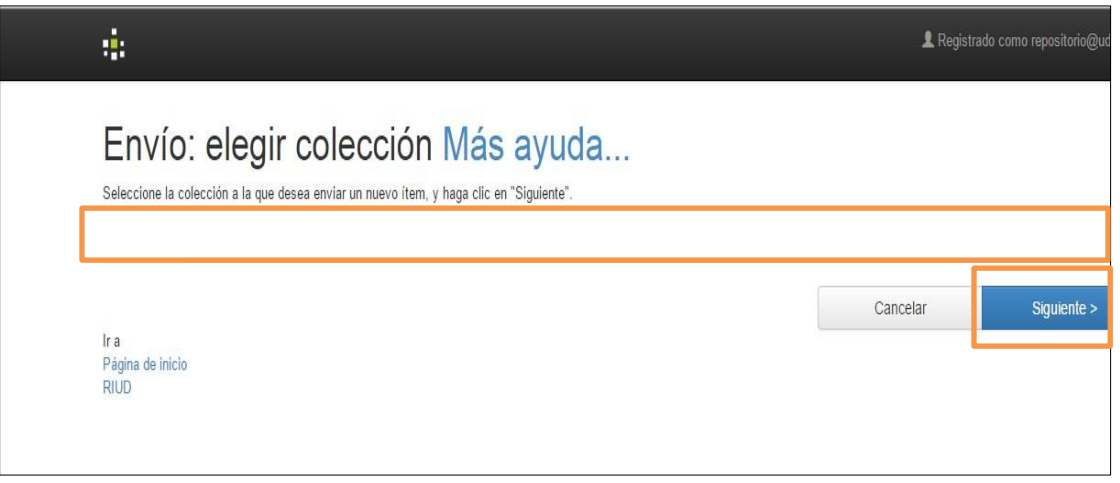

 Ingrese los datos generales de su trabajo para consignar la información básica, en el formulario que se muestra a continuación:

**TÍTULO***: Campo obligatorio*, la información aquí registrada se ingresa así: Primeras letras de cada palabra en mayúscula las demás en minúscula, no agregar punto al finalizar el título del documento.

**TÍTULO EN INGLES***: Campo opcional. L*a información aquí registrada se ingresa así: Primeras letras de cada palabra en mayúscula las demás en minúscula, no agregar punto al finalizar el título del documento.

**AUTOR (ES):** Campo obligatorio, Ingrese primero apellidos y nombre de los Autores. Cada apellido y nombre inicia con letra mayúscula.

**DIRECTOR DE TESIS:** Campo obligatorio. Ingrese primero apellidos y nombre del Director. Cada apellido y nombre inicia con letra mayúscula.

**EMAIL PERSONAL:** Campo obligatorio. Ingrese el correo institucional de los autores y correo personal. Aquí se notifica la información relacionada con la información registrada en el RIUD.

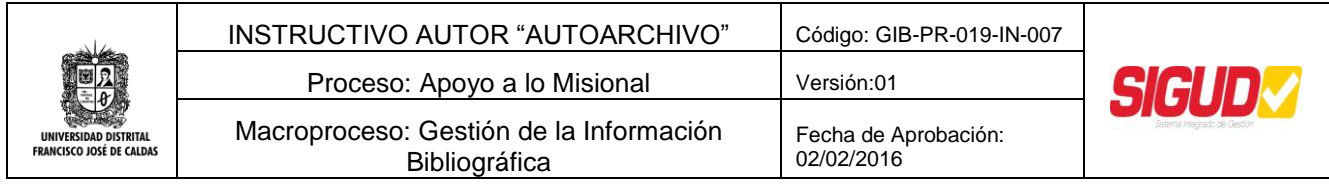

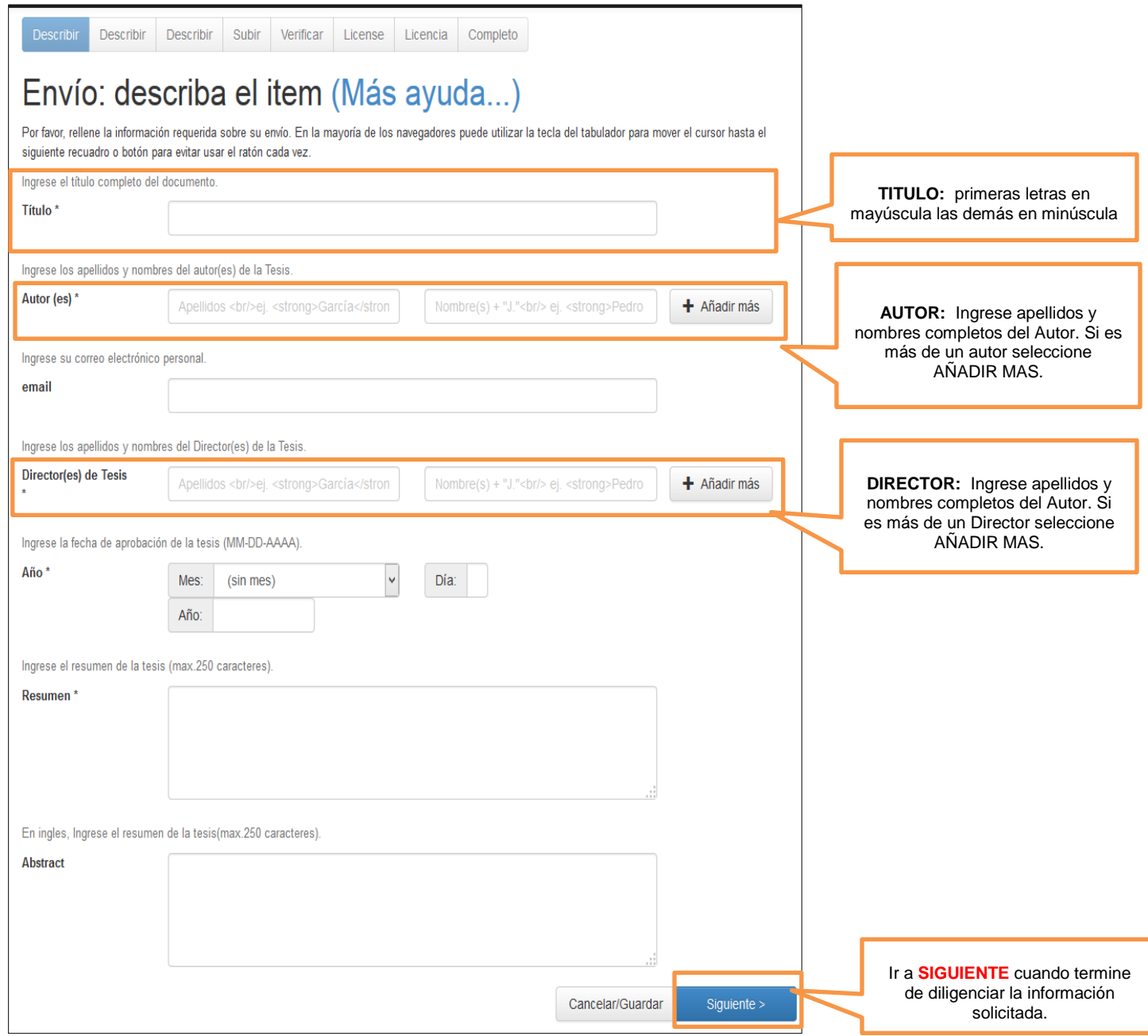

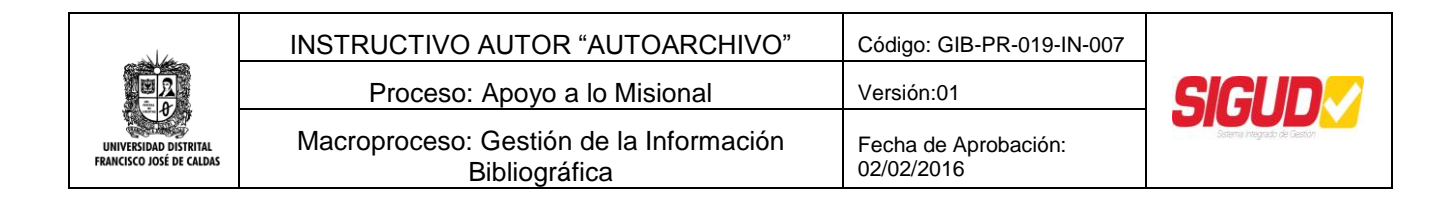

Indique la información que sustenta el trabajo de grado como son:

**RESUMEN:** Campo obligatorio, Ingrese el resumen del trabajo de grado en un párrafo, que de alcance al tema tratado en el documento.

**ABSTRACT:** Campo obligatorio, Ingrese en inglés el resumen del trabajo de grado antes mencionado.

**FECHA DE APROBACIÓN DEL TRABAJO DE GRADO O TESIS (FECHA SUSTENTACIÓN):** Campo obligatorio, Ingrese la fecha de aprobación del trabajo de grado por parte del Director, y Jurados.

**PALABRAS CLAVE (ENTRE CUATRO (4) Y SEIS (6)):** Campo obligatorio. Ingrese las palabras clases que describen el contenido de su trabajo de grado, con las cuales, se pueda recuperar la información referente a su trabajo de grado fácilmente, por parte de los usuarios del RIUD. Las palabras claves se permiten de 4 a 6. Las palabras es una por cada casilla que se ve en el formulario.

**KEYWORDS LAS MISMAS PALABRAS CLAVES EN INGLES:** Campo obligatorio Ingrese las palabras clases en inglés, que describen el contenido de su trabajo de grado, con las cuales, se pueda recuperar la información referente a su trabajo de grado fácilmente, por parte de los usuarios del RIUD. Las palabras claves se permiten de 4 a 6. Las palabras es una por cada casilla que se ve en el formulario.

**PATROCINADOR (SI LO HAY):** Campo obligatorio. Ingrese el nombre de la entidad que patrocino su trabajo de grado diferente de la Universidad Distrital. Primera letra de cada palabra en mayúscula.

**FORMATO PDF POR DEFECTO:** Campo obligatorio. Seleccionar el formato en que se va a subir el documento trabajo de grado al RIUD.

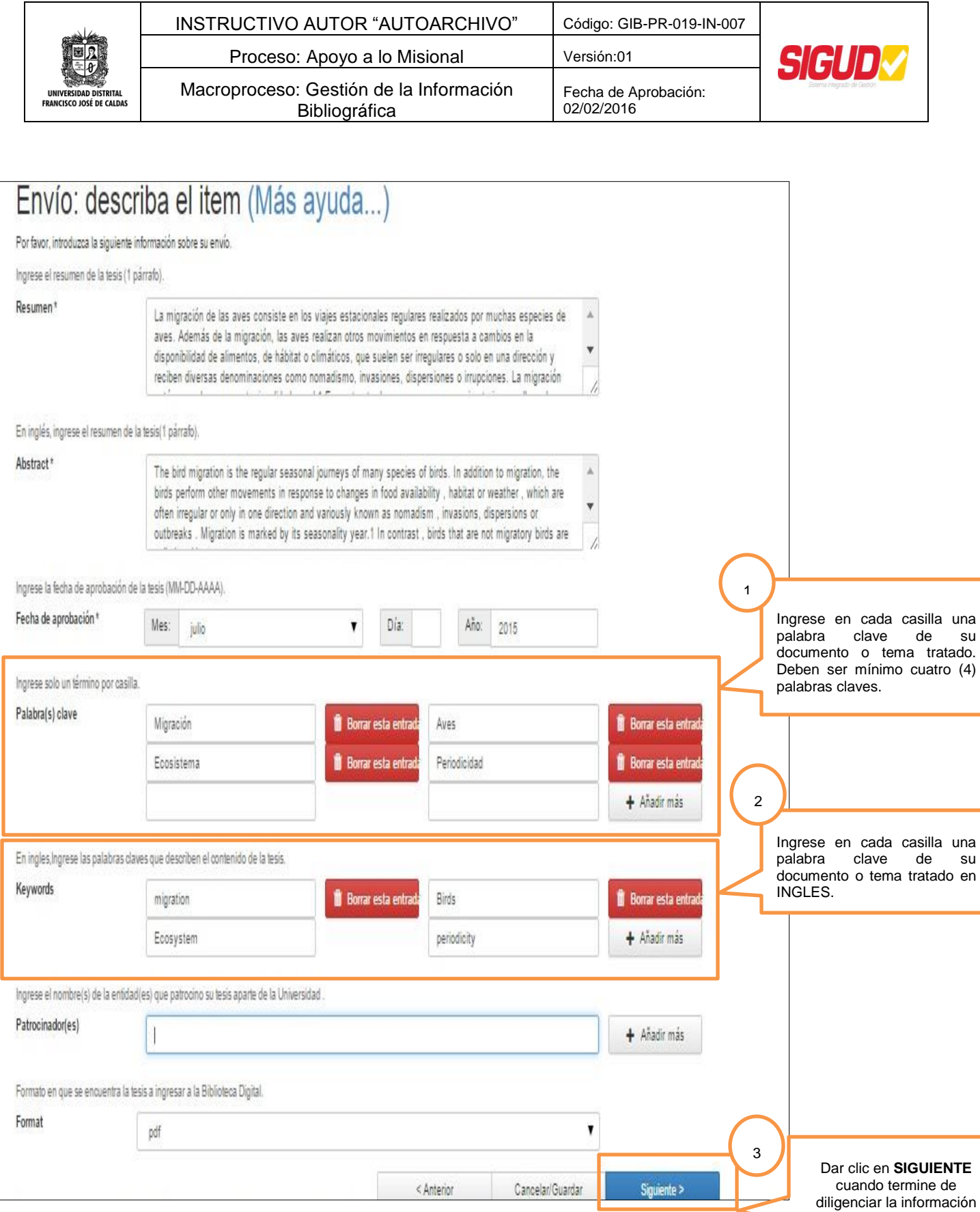

Página 15 de 33

solicitada

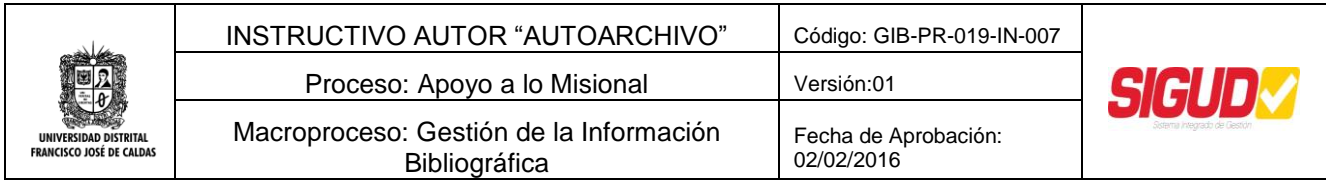

Los siguientes campos **(Materias)** son exclusivos de la biblioteca, **NO** los debe llenar el usuario, solo hará clic en el botón que dice **siguiente.**

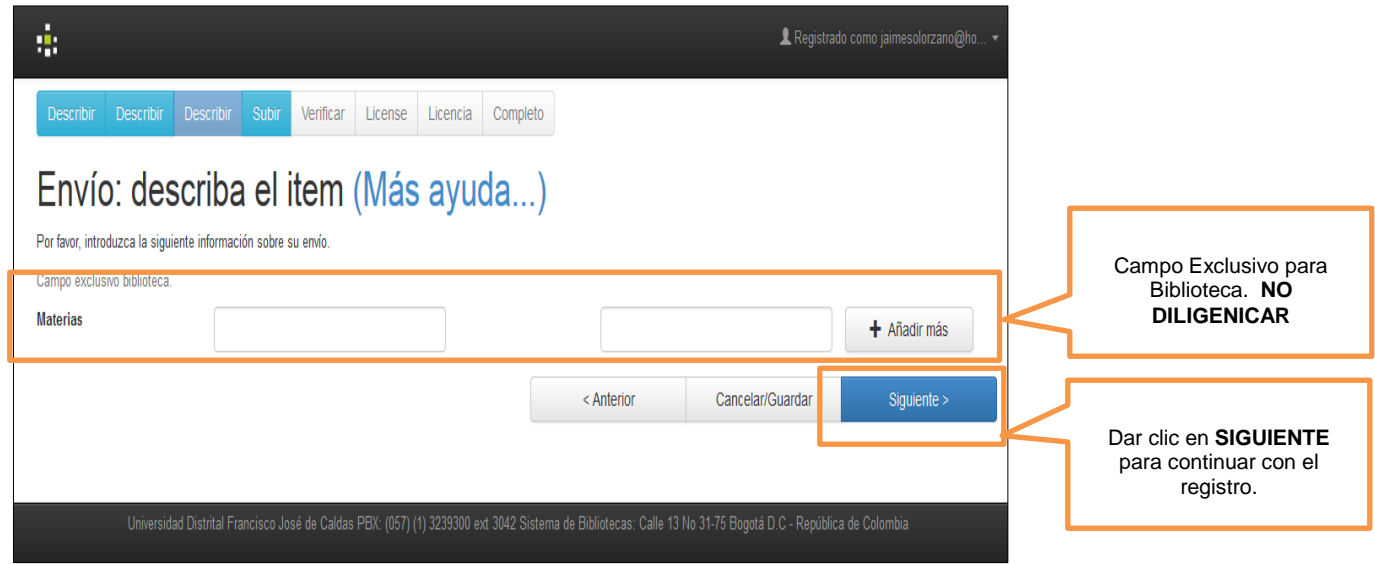

#### **8.1.3.3. Seleccionar y adjuntar el documento final a publicar en el RIUD**

#### **Descripción**

El Trabajo de Grado a publicar en el RIUD tiene las siguientes especificaciones:

- Revisar el documento trabajo de grado antes de cargar al RIUD, garantizando que sea el documento final y aprobado por el Director y que cumpla con los siguientes parámetros:
	- 1. El formato del documento a cargar en RIUD es PDF/A. En el siguiente link puede encontrar como cambiar el formato de su trabajo de grado de Word a PDF/A: [http://sistemadebibliotecas.udistrital.edu.co/index.php/conversion](http://sistemadebibliotecas.udistrital.edu.co/index.php/conversion-formato-estandar)[formato-estandar](http://sistemadebibliotecas.udistrital.edu.co/index.php/conversion-formato-estandar)
	- 2. El Archivo en PDF debe ser nombrado de la siguiente forma:
		- Apellidos y Nombres del autor seguido del año. Primeras letras de los apellidos y nombres en mayúsculas. Apellidos, nombres y año seguidos sin espacios: Ej**: ArdilaBarbosaLeiverAlfonso2013.PDF.**
		- Si existen anexos en otros formatos se tendrá en cuenta la siguiente estructura: Ej: **ArdilaBarbosaLeiverAlfonsoAnexo-1.JPG**

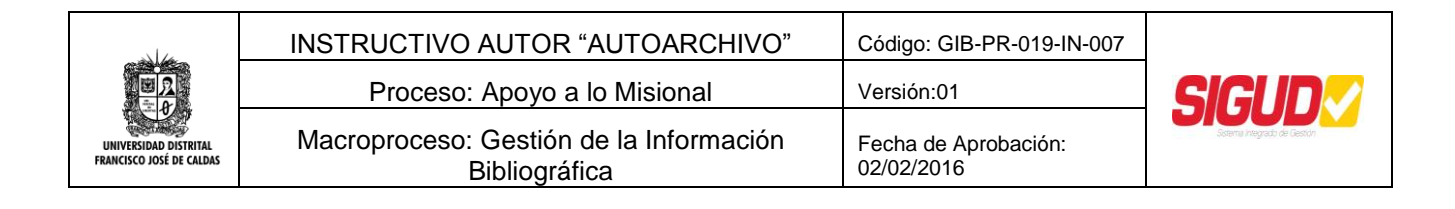

 Para las carpetas en .ZIP que contengan más de dos anexos se nombrara **Anexos.ZIP.**

Teniendo en cuenta lo antes mencionado iniciar con el cargue del documento final al RIUD.

 Seleccione el archivo PDF/A del trabajo de grado o tesis*.* Seleccione la opción **SIGUIENTE.**

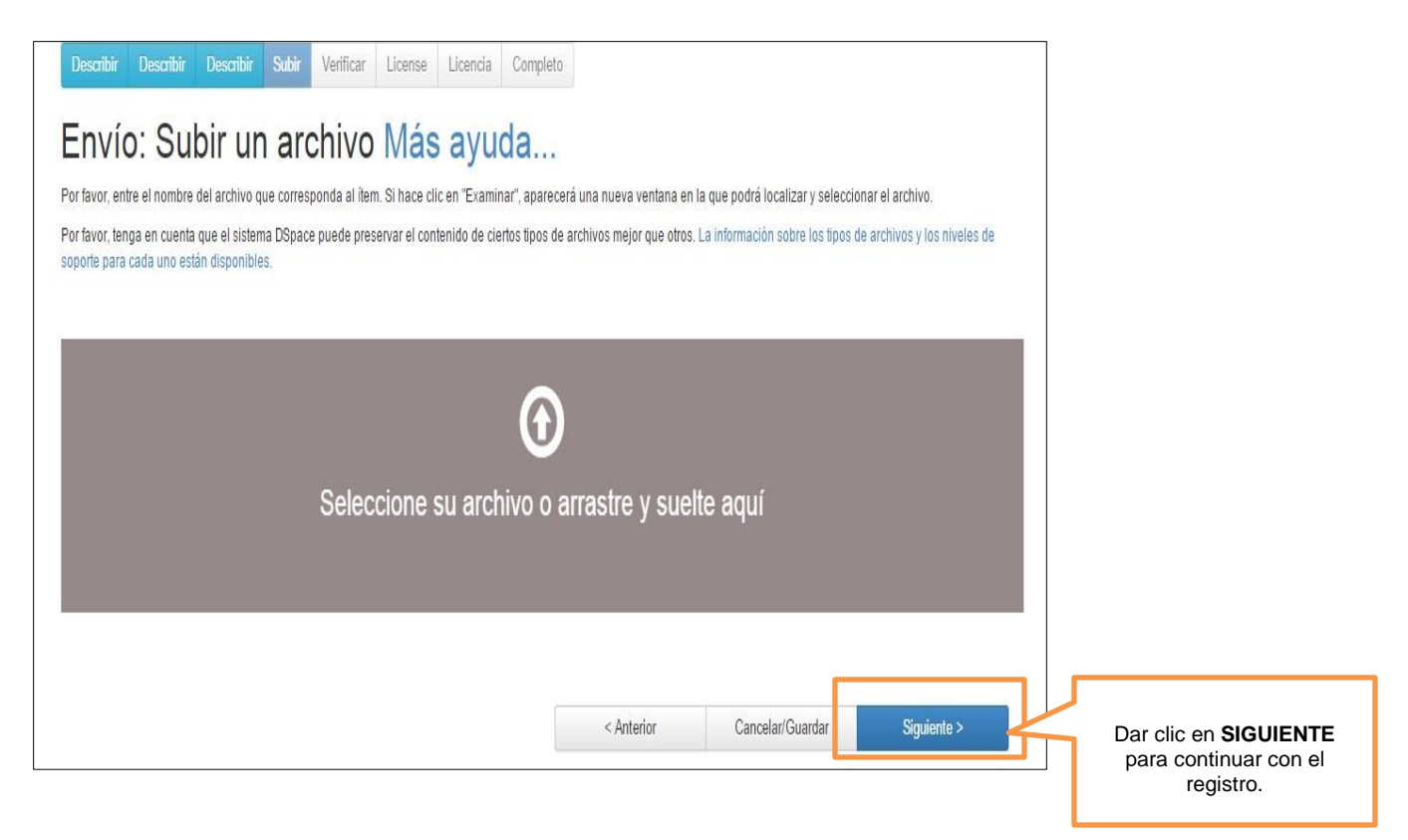

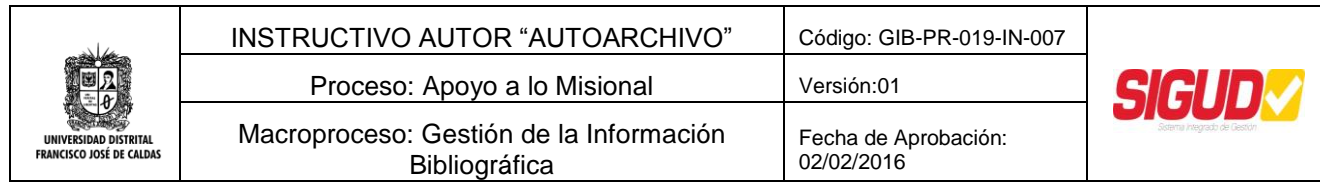

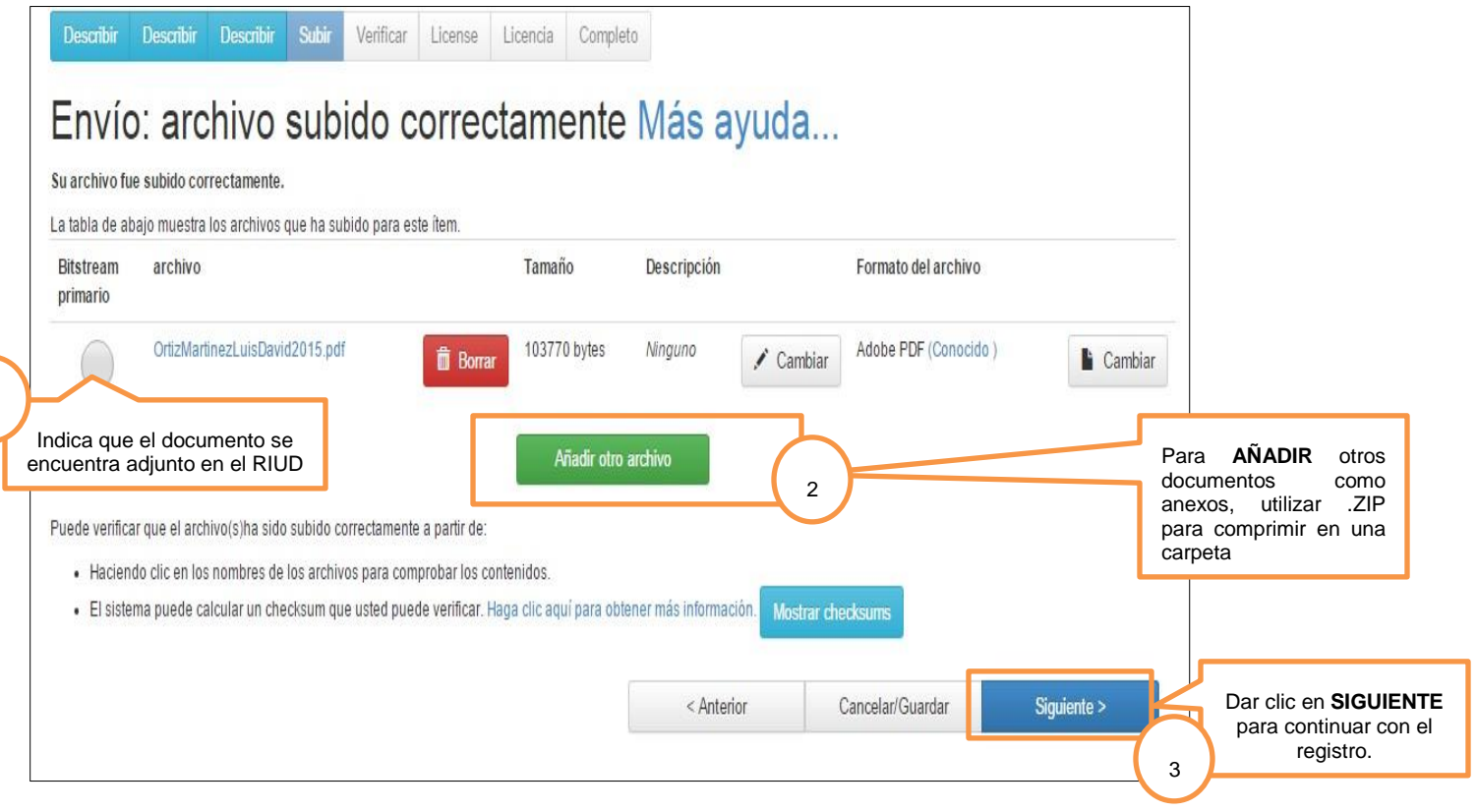

### **8.1.3.4. Visualizar y confirmar la información ingresada en el RIUD**

#### **Descripción**

1

 Se despliega ventana de visualización de la información registrada de su documento final como es: Título, Autores, Directo, Email, Resumen, Abstract, Fecha de aprobación del documento, Palabras claves, Patrocinador del Trabajo de grado, Archivos subidos.

Si está de acuerdo con la información registrada, seleccionar la Opción siguiente.

En caso que no esté de acuerdo, dar clic en la opción corregir errores, ajustar información y seleccionar la Opción siguiente.

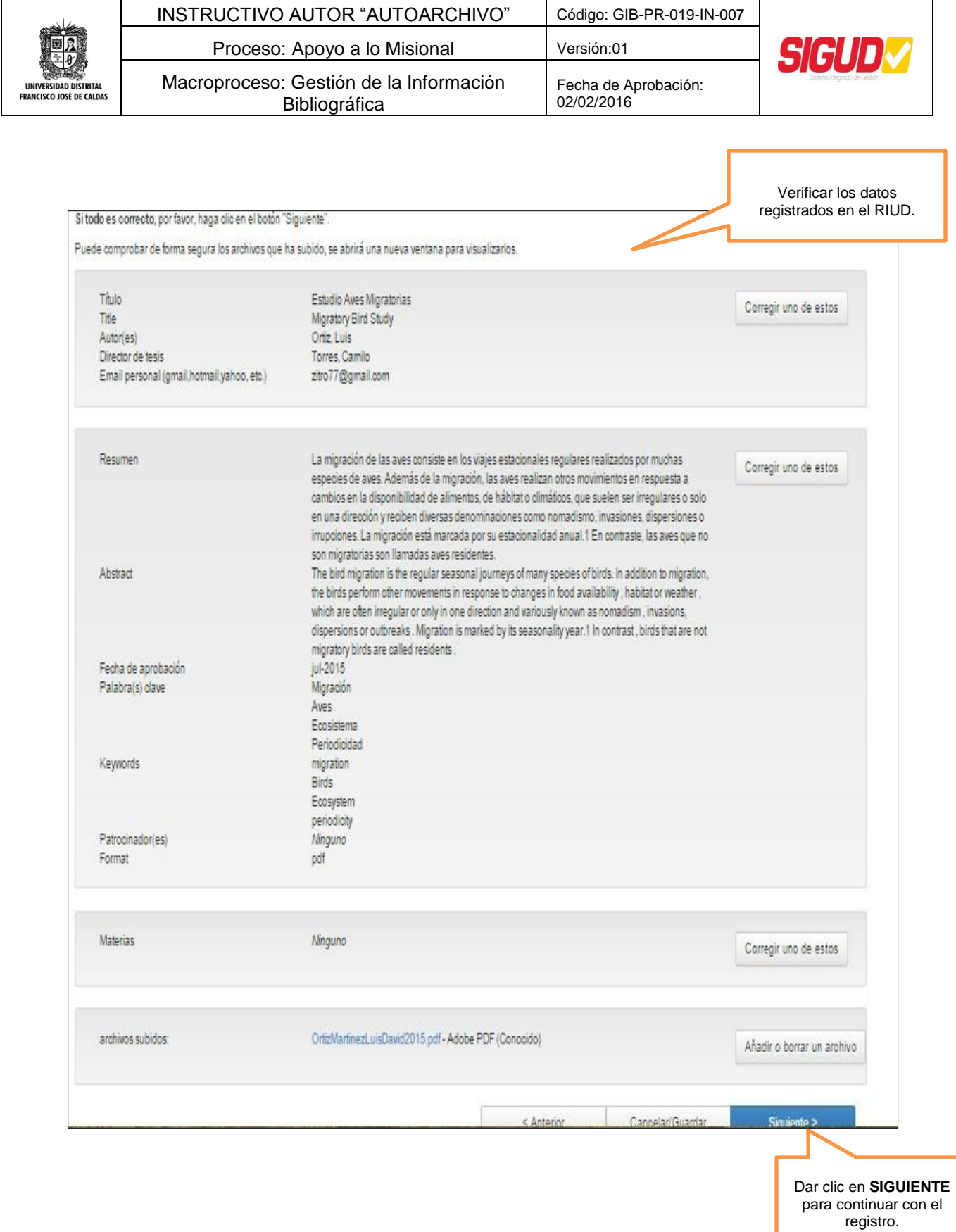

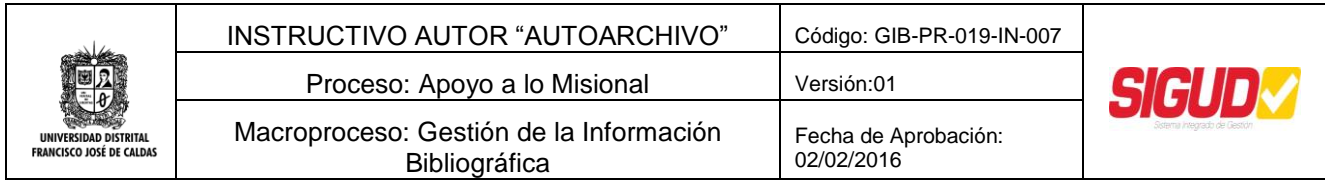

#### **8.1.3.5. Escoger licencia creative commons y aceptar licencia de uso y publicación**

#### **Descripción**

Las licencias Creative Commons permiten que el autor de ciertos permisos a su obra para compartirla, usarla, publicarla y divulgarla siempre reconociendo la autoría del documento

Lea y descargue la licencia de uso y publicación en el Repositorio Institucional RIUD, que se encuentra en la página inicial del Repositorio en el campo "Enlaces de interés"

Righa de Inicio Estas - Ayata ŵ, **DURIN KSRI** ۹ I Registrado como repositor UNIVERSIDAD DISTRITAL **FRANCISCO JOSÉ DE CALDAS** Loonal Diweredad Detrital - RIUD El Repositorio Institucional de la Universidad Francisco José de Calidas RIUD es una herramienta donde se depositan los objetos digitales que conesponden a la producción intelectual de la Universidad para proteger, preservar, y difundir. Enlaces de interés **Envios recientes <b>ELL DE CHARGES** ASSESSED Links Para Estimación de caudales en la cuenca media del río Magdalena, empleando el método de · Procedimiento Entrega deTrabajos de Grado Consulter tramposición de caudales. Ver docume . Instructions Autor Archive, Revisor, Gester Descargar la · Licencia de Lho y Publicación Licencia de Uso y That investigation propose models to get information of the channel without programs of Publicación measuing. Quickly and Efficiently Associate Data Ottained from different by draingical stations supplied by the Institute of Hydrology and Meteorology and Environmental Studies (IDEAM ).

Links Para Consultar y Descargar la Licencia de Uso y Publicación

- Iniciar con la aprobación de las Licencias de uso en el RIUD por parte del Autor.
- Seleccione las opciones de su preferencia con respecto a la licencia *Creative Commons.*

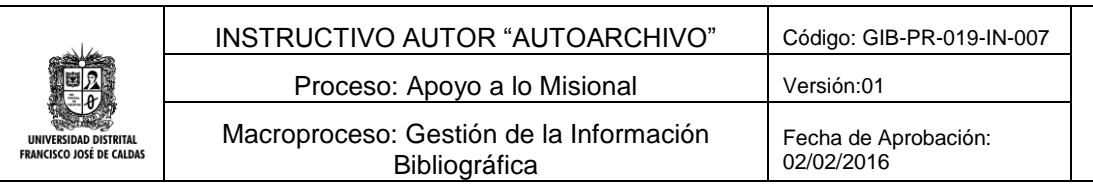

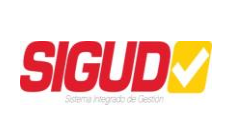

## Envio: usar una licencia Creative Commons

Puede elegir una licencia Creative Commons. Primero debe seleccionar las opciones que le convengan (por defecto estan seleccionadas las menos restrictivas) y después hacer clic sobre el botón "Escoja una licencia". En la siguiente pantalla debe hacer clic sobre "proceed".

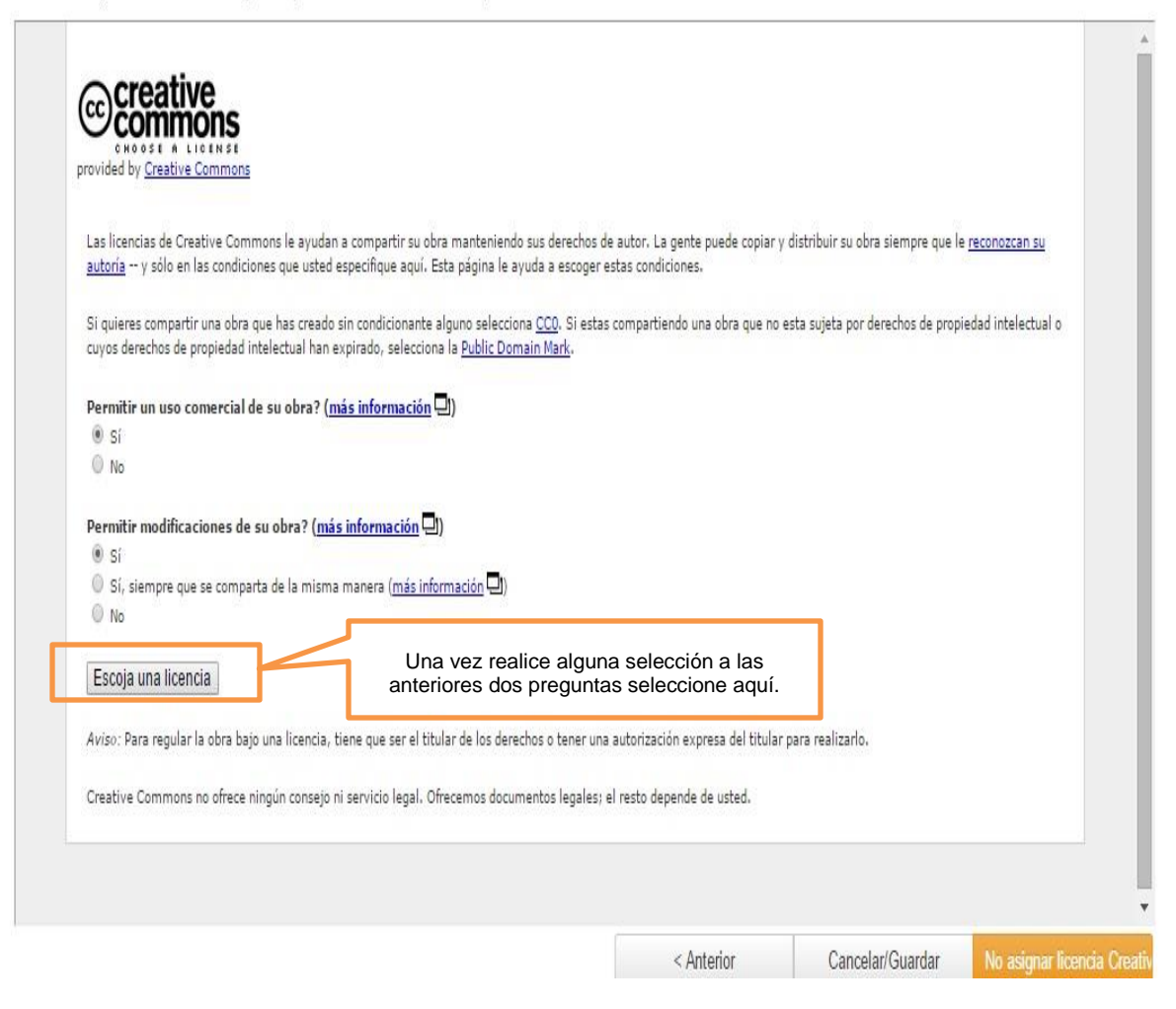

Visualizar la licencia internacional escogida.

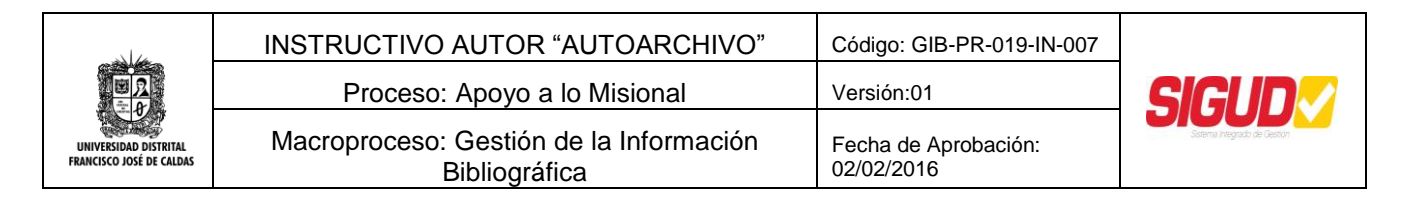

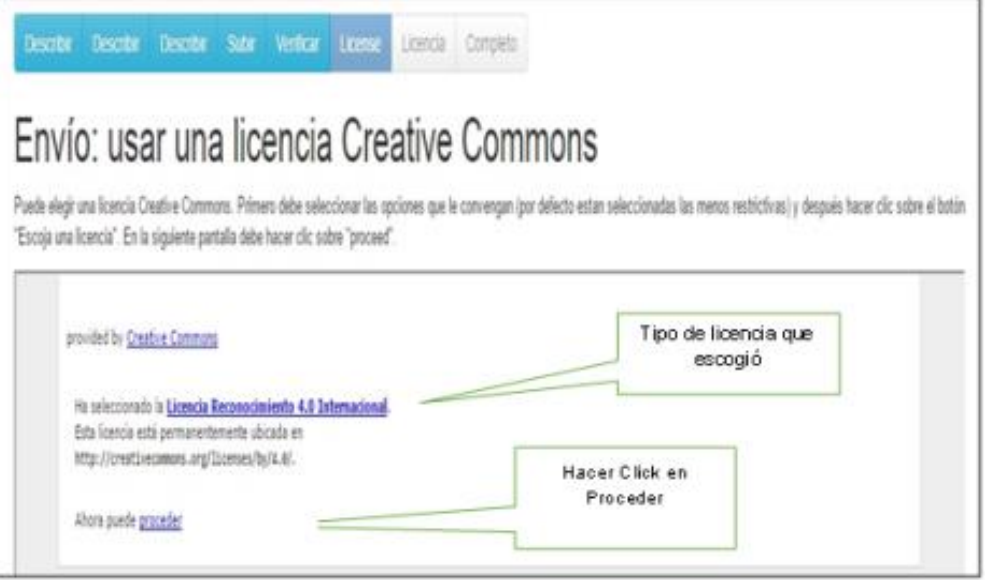

 Lea atentamente la "Licencia y autorización de los autores para publicar y permitir la consulta y uso" acéptela y luego haga clic en el botón **siguiente** para seguir con el proceso de envió.

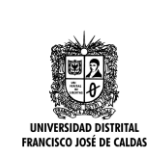

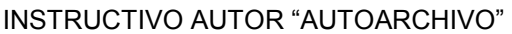

Proceso: Apoyo a lo Misional Versión:01

Código: GIB-PR-019-IN-007

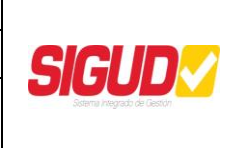

Macroproceso: Gestión de la Información Bibliográfica

Fecha de Aprobación: 02/02/2016

Descriptir Describir Describir Bublir Vetificar License Licencia Completo

## Envío: aceptar la licencia de distribución Más ayuda...

Por favor dedique un momento a leer el texto de la licencia y haga dic sobre uno de los botones del final de la página. Si hace dic sobre "Acepto la licencia", está indicando su conformidad con lo que se expone.

No conceder la licencia no borrará su envio. Su itempermanecerá en su oágina "MRIUD". Usted puede borrar el itemde istitema o mostrar su acuerdo con la licencia más tarde.

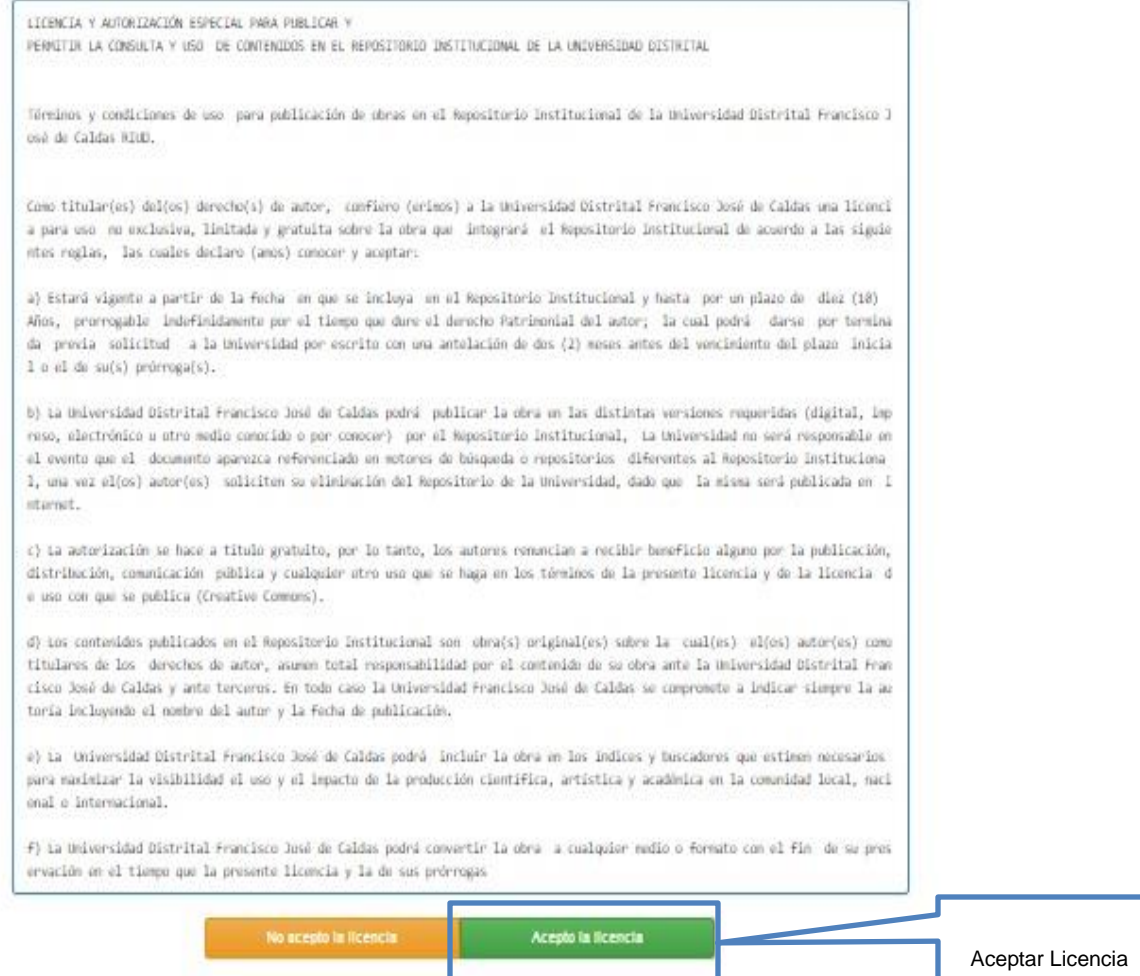

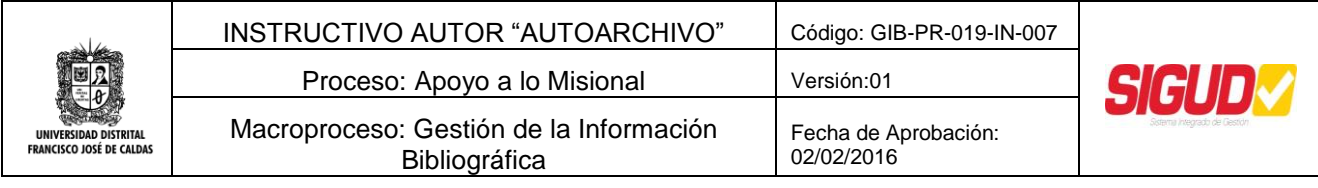

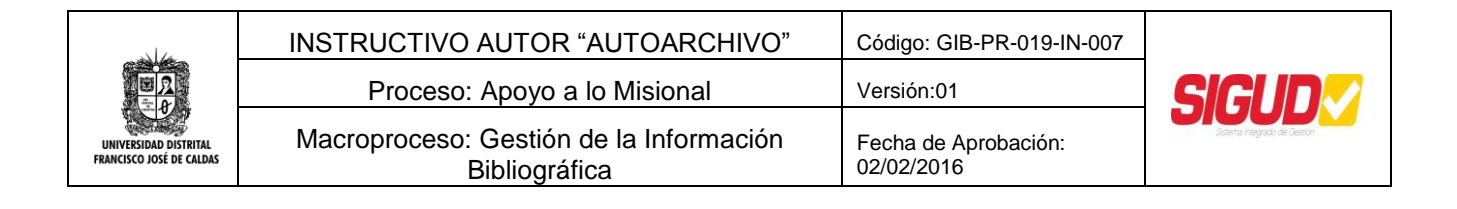

 El documento pasa a revisión y aprobación por parte del Director del Trabajo de Grado –tesis.

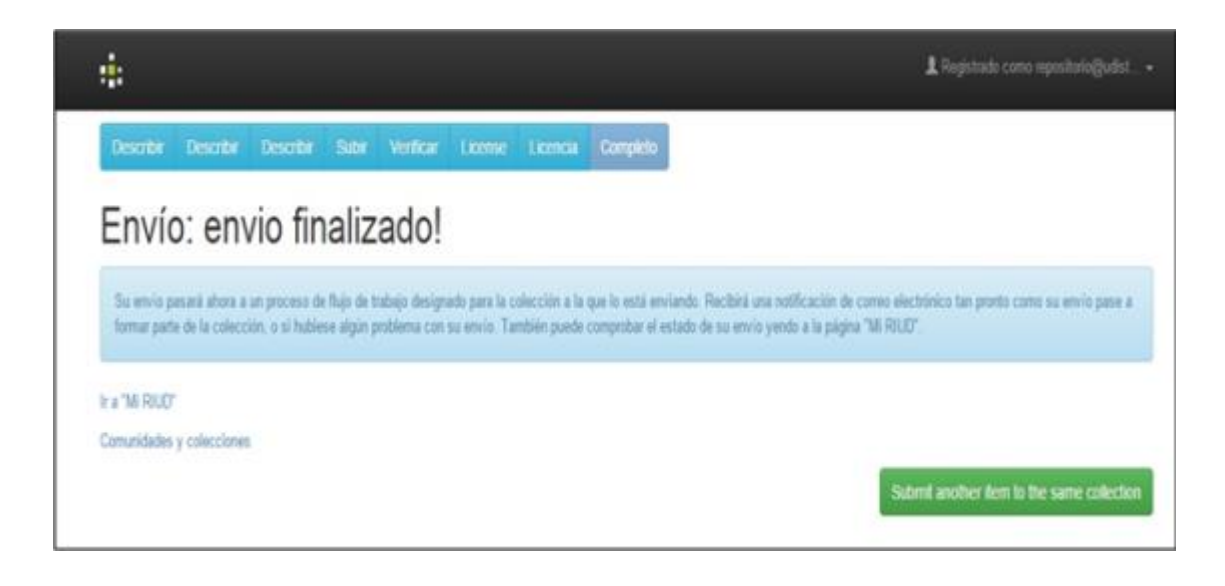

 El autor recibe una notificación al correo electrónico del envió del documento a flujo de revisión por parte del Director del Trabajo de Grado – Tesis.

### **8.1.3.6. Revizar y aprobar Documentos y entrega en físico.**

#### **Descripción**

Al aceptar la licencia de uso del documento se visualiza un mensaje "envió finalizado" termina el proceso. Indicando esto lo siguiente: Al terminar las actividades de registro de su documento final, el documento pasará a revisión y aprobación por parte de su Director de Grado, las actividades de aprobación o rechazo del documento final se describen en el Instructivo de Revisor "Aprobación o rechazo de documentos finales". El autor entrega los siguientes documentos en la Biblioteca de la Facultad donde se encuentre adscrito su Proyecto Curricular.

 Dos (2) copias del documento "Licencia y autorización de los autores para publicar y permitir la consulta y uso" diligenciado y firmado; una de estas copias se le devolverá firmada inmediatamente por parte del funcionario de la Biblioteca como evidencia del recibido del trabajo de grado y la licencia de uso.

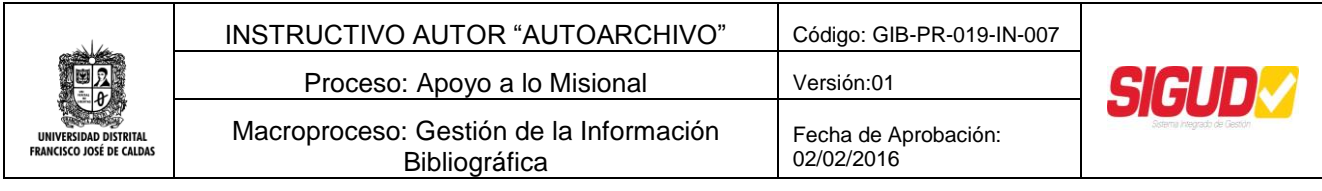

- CD-ROM con la siguiente información: "Licencia y autorización de los autores para publicar y permitir la consulta y uso" diligenciada y firmada. El documento trabajo de grado con los anexos que le aplique y que haya lugar.
- La entrega de dicha documentación será con la presencia de todos los Autores, los cuales presentarán su documento de identificación, a fin de validar la información suministrada en el registro licencia de uso. En caso que sea más de una Autor y alguno no pueda estar presente, el Autor ausente debe enviar una carta de autorización y fotocopia de la cedula con el Autor que entregue el CD y la "Licencia y autorización de los autores para publicar y permitir la consulta y uso".

NOTA: Si el documento cumple con los requerimientos, será aprobado y se podrán expedir los Paz y Salvo. Dicho Paz y Salvo lo entregara la Biblioteca a la Secretaria Académica.

#### **Estructura del contenido del CD-ROM o DVD**

El CD-ROM debe contener los archivos del trabajo de grado y la licencia de uso y publicación en formato PDF/A con la siguiente estructura; apellidos y nombre seguidos y con mayúscula al comienzo de cada nombre y apellido, los anexos que por su tamaño no puedan ser contenidos en estos CD-ROM deberán ser entregados en DVD debidamente marcados en su caratula y disco e identificados dentro del DVD en una carpeta llamada anexos, dentro de esta carpeta se nombraran los archivos anexos con los apellidos y nombres del autor seguidos dela palabra **Anexo** y un número consecutivo del anexo, (el autor decide el orden de los archivos anexos).

Ejemplo de los archivos contenidos en el CD-ROM o DVD

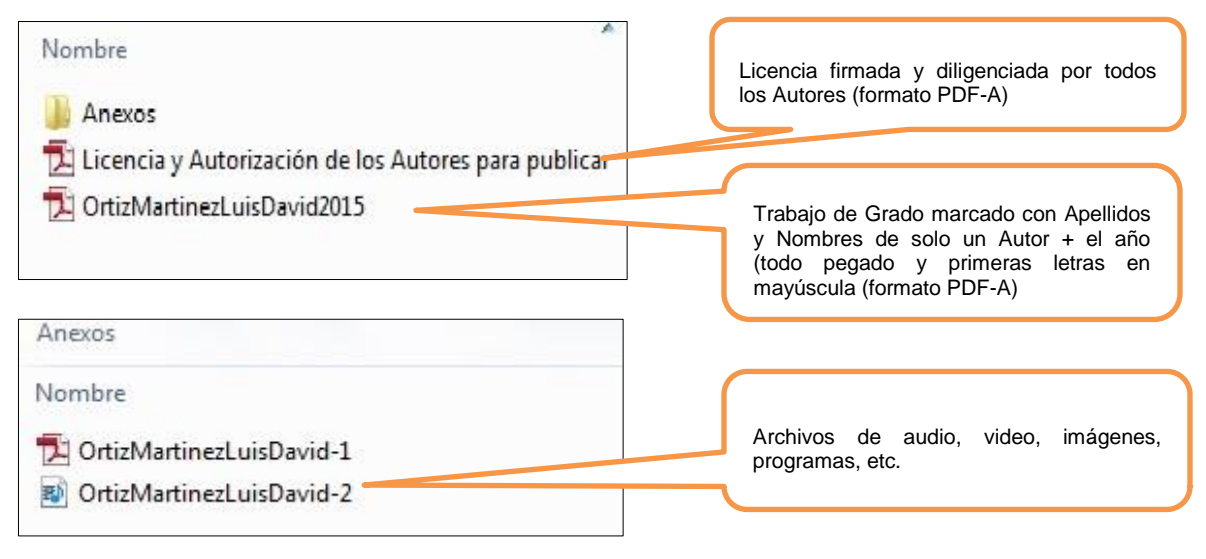

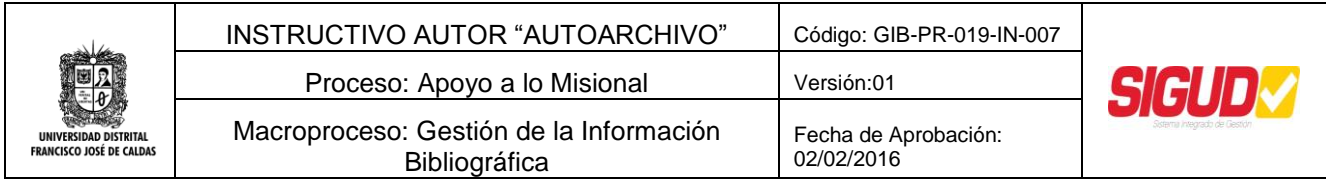

Formatos de conservación para los anexos

**Imágenes:** El estándar para imágenes es el JPEG ya que permite comprensión sin pérdida de calidad.

El tamaño máximo del archivo debe ser de 8 MB. (Repositorio Institucional RIUD)

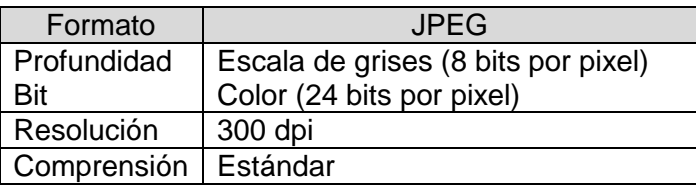

**Audio:** El estándar utilizado debe ser el Mp3 puesto que logra comprensiones altas sin mucha perdida, en todo caso la calidad de comprensión no debe estar por debajo de los 128 Kbps. El tamaño máximo permitido para agregar al repositorio es de 20 MB (Repositorio Institucional RIUD)

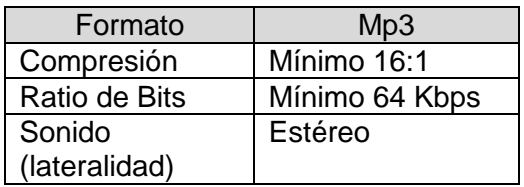

**Video:** El estándar utilizado debe ser el MP4 que es un archivo contenedor que forma parte del estándar MPEG-4 puede almacenar otro tipo de datos como subtítulos, información de capítulos e imágenes fijas, también permite realizar Streaming en la red.

Otro estándar Compatible es FLV (Flash Video) la tasa de bits controla el tamaño del archivo y su calidad. Una alta tasa de bits permite que los archivos tengan mejor calidad. El tamaño máximo permitido es de 200 MB (Repositorio Institucional RIUD).

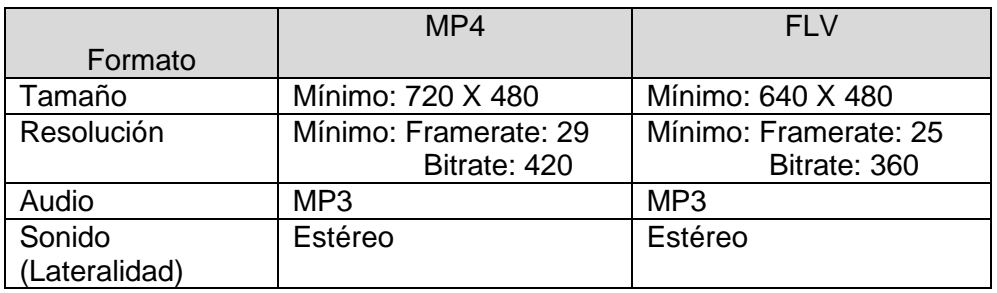

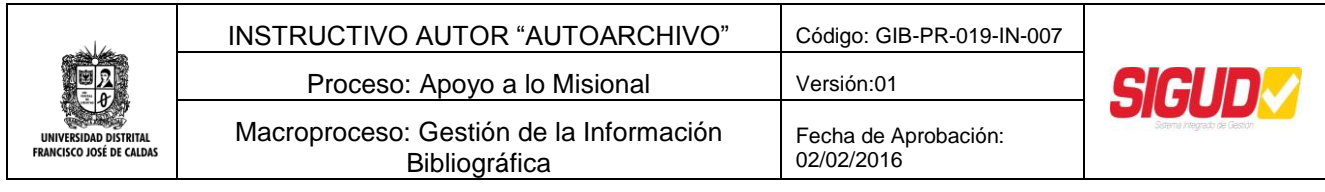

**ZIP:** Es un formato de archivo que comprime sin pérdida de calidad textos, imágenes, programas etc. El tamaño máximo para el repositorio es de 20 MB; de no ser posible se deben particional los archivos.

 **Modelo para la marcación de la caja del CD-ROM o DVD: La portada de la caja acrílica debe ser rotulada de acuerdo con el siguiente modelo**

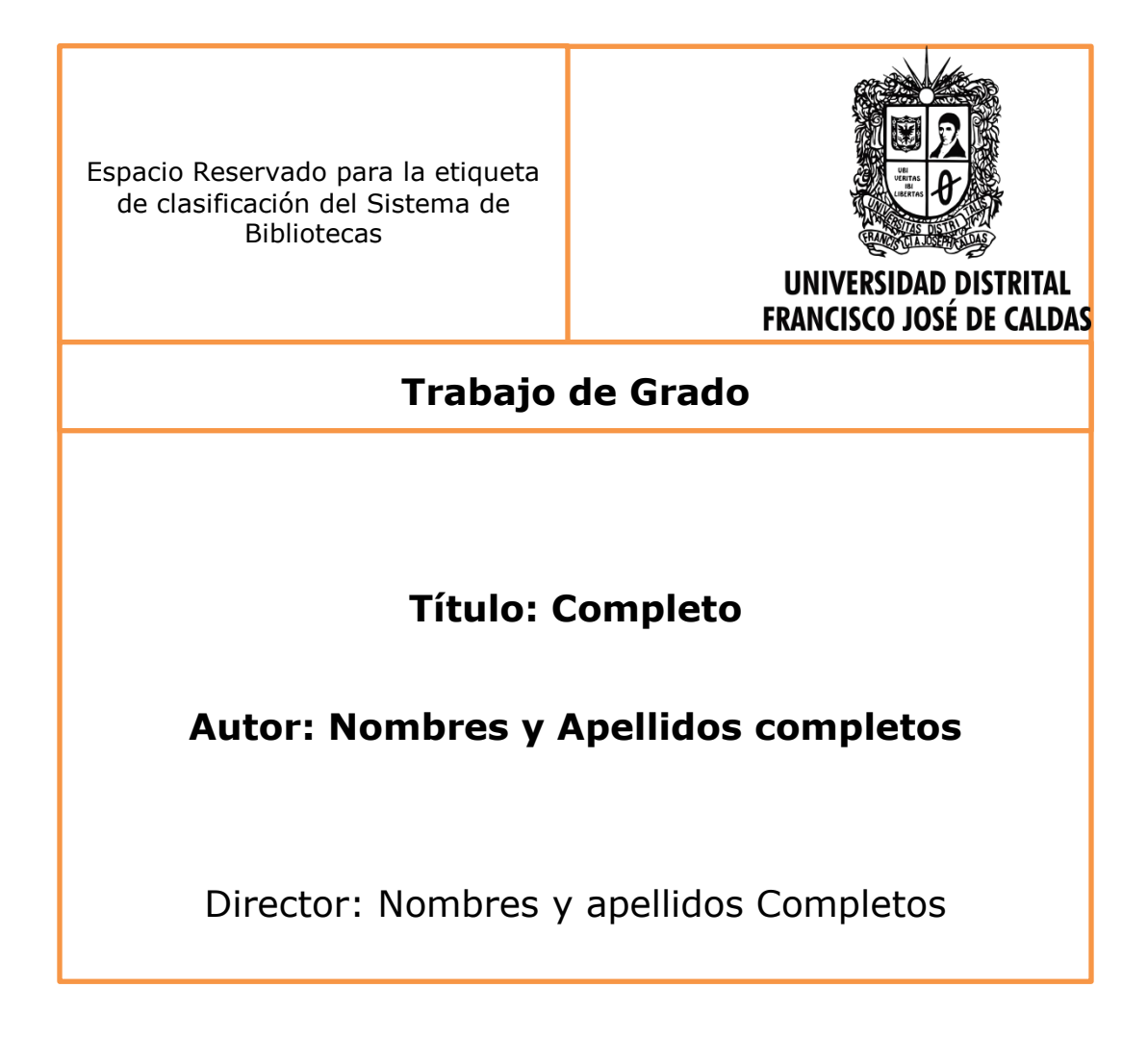

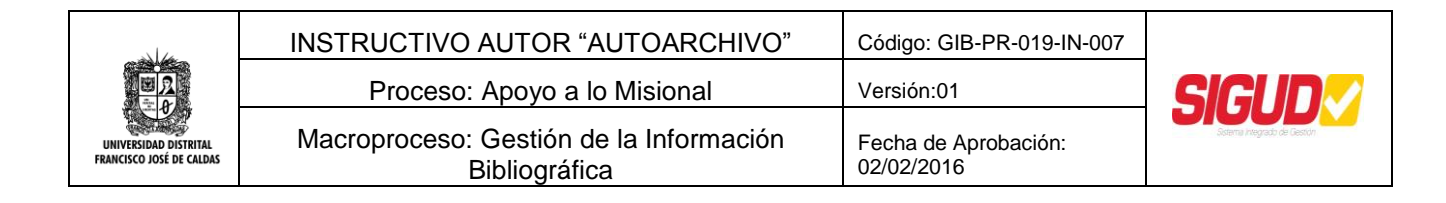

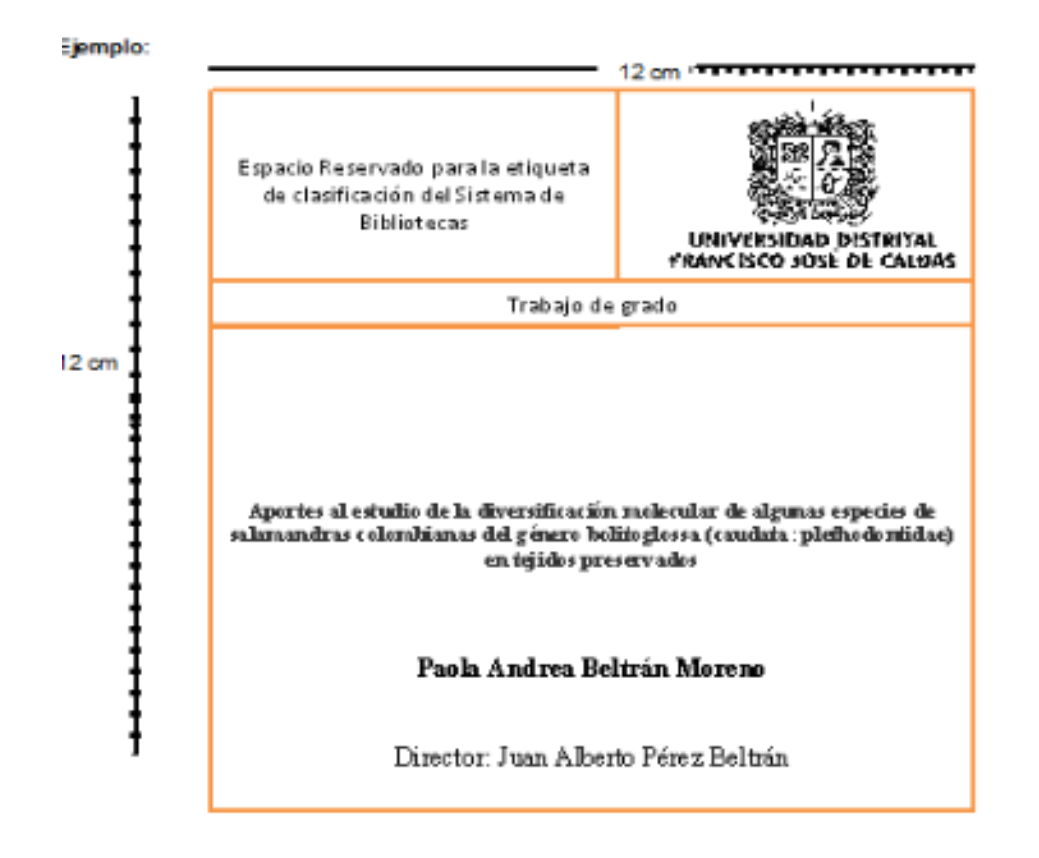

#### **Estructura Caratula:**

- Escudo institucional de la Universidad Distrital Francisco José de Caldas lado superior derecho en blanco y negro, dimensiones 2.81 X 4.5 cm
- Título: Times New Roman , tamaño 10, Negrilla
- Autor: Times New Roman, tamaño 12, Negrilla
- Texto Director: Times New Roman, tamaño 12
- Director: Times New Roman, tamaño 12,
- Texto facultad, programa y año: Times New Roman, tamaño 12,
- Espacio para etiqueta de la biblioteca: 3.5 x 5.5 cm

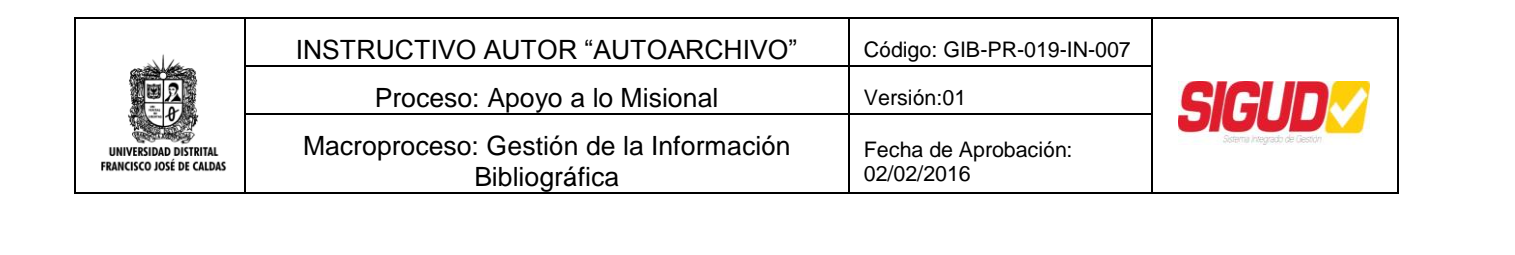

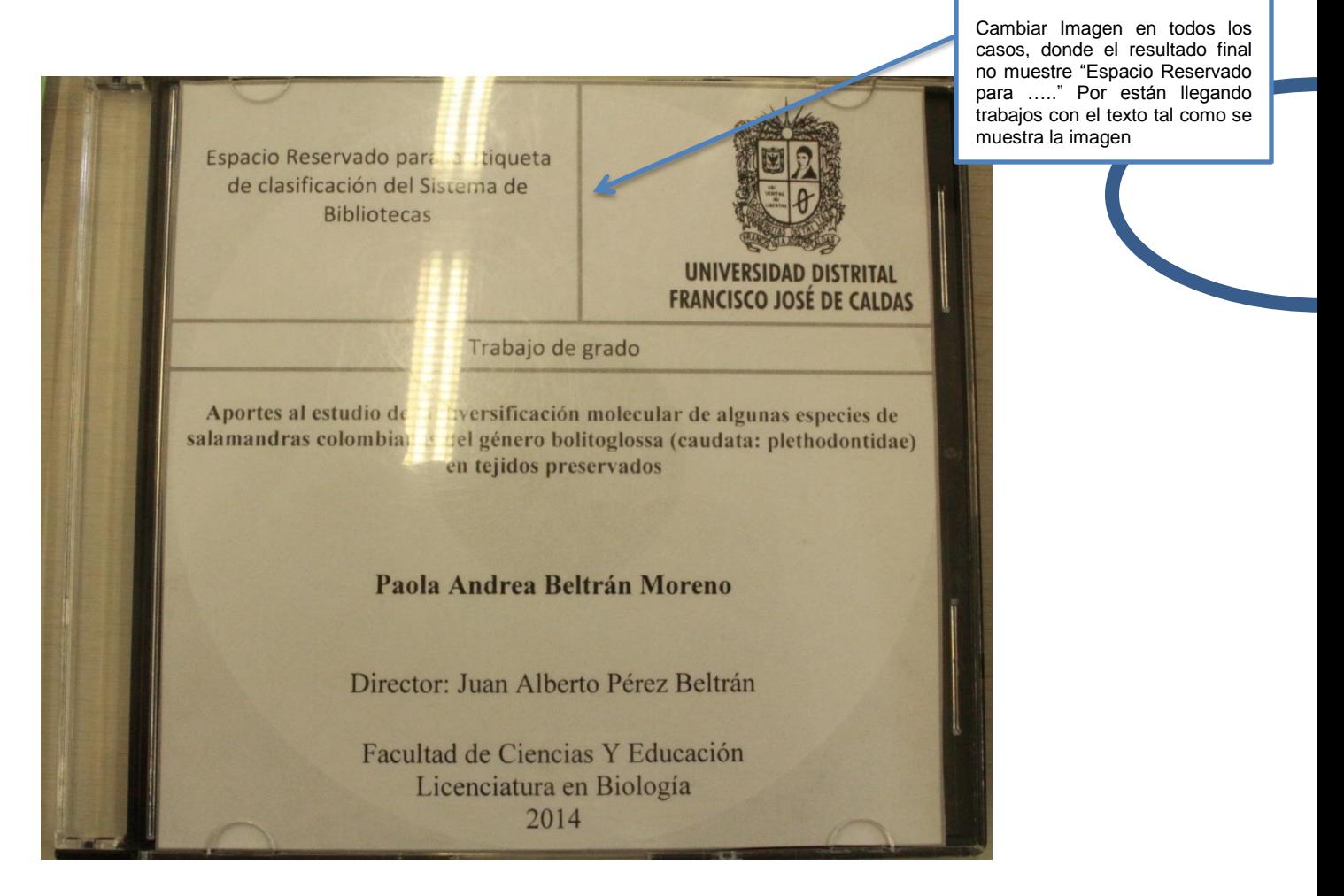

**Modelo para la rotulación del CD-ROM o DVD:** 

El CD-ROM o DVD debe ser rotulado según el siguiente modelo.

#### **Estructura Rotulación CD-ROM o DVD**

- Escudo institucional de la Universidad Distrital Francisco José de Caldas lado superior centrado en blanco y negro, dimensiones 2.0 X 2.6 cm
- Logo Sistema de Bibliotecas dimensiones 2.0 X 2.4 cm
- Label para impresión debe ser de 12 X 12 CM.
- Texto Trabajo de Grado: Times New Roman , tamaño 10
- Título: Times New Roman , tamaño 10, Negrilla
- Autor: Times New Roman, tamaño 12, Negrilla

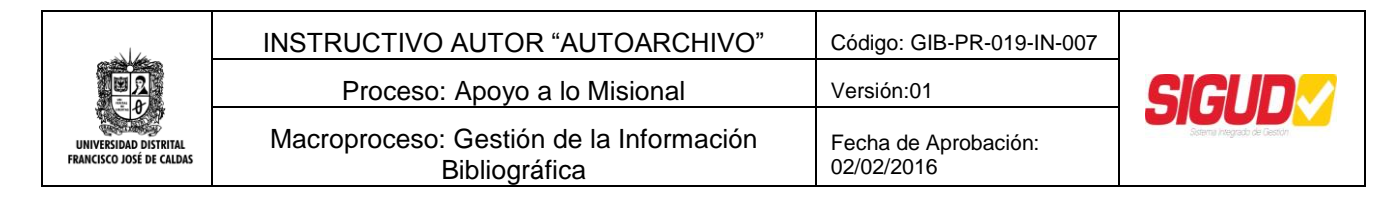

Texto facultad, programa y año: Times New Roman, tamaño 12,

Ejemplo Label con información:

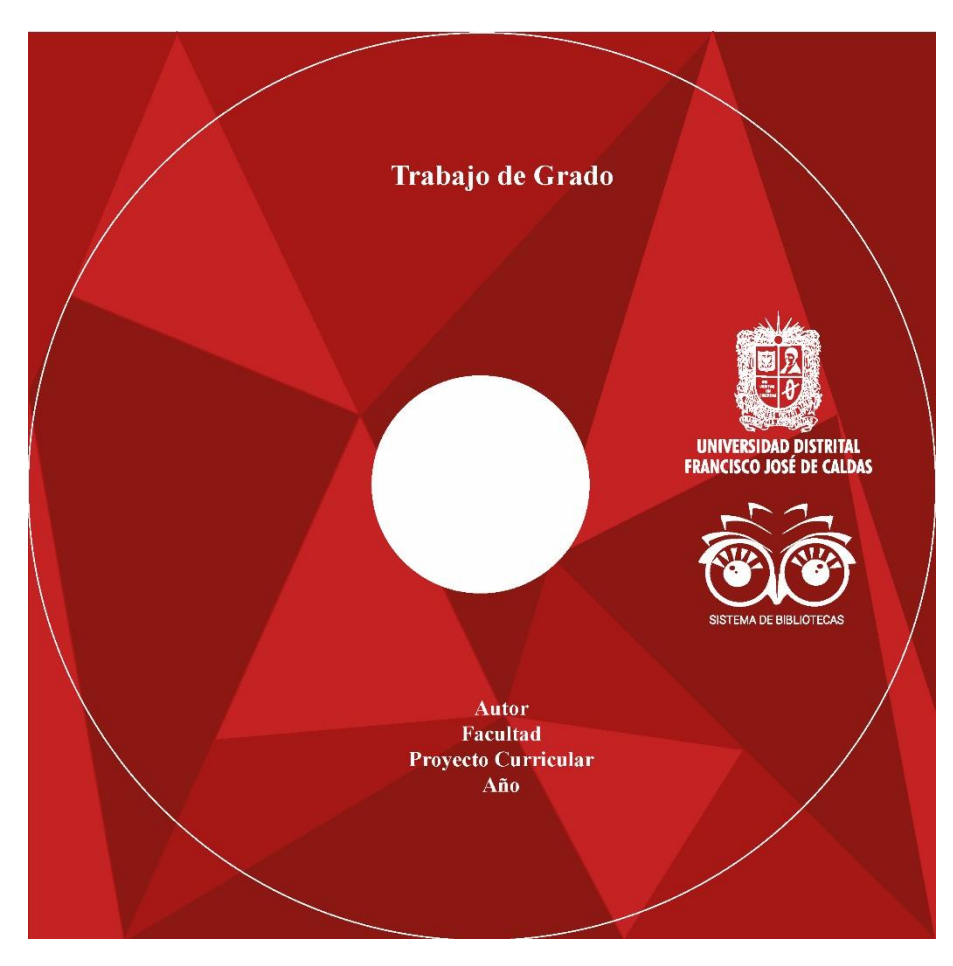

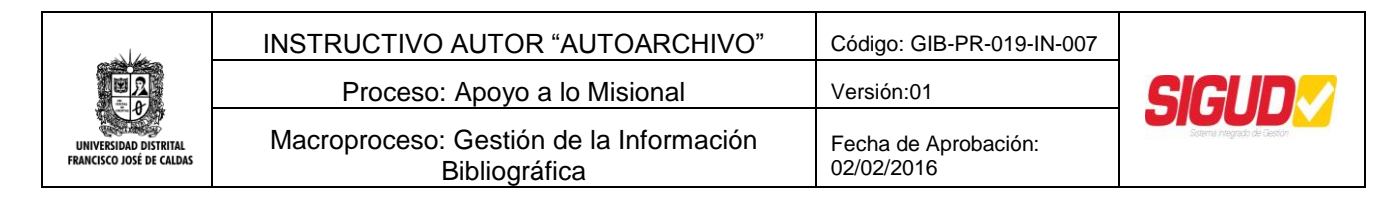

#### Ejemplo: Label para impresión

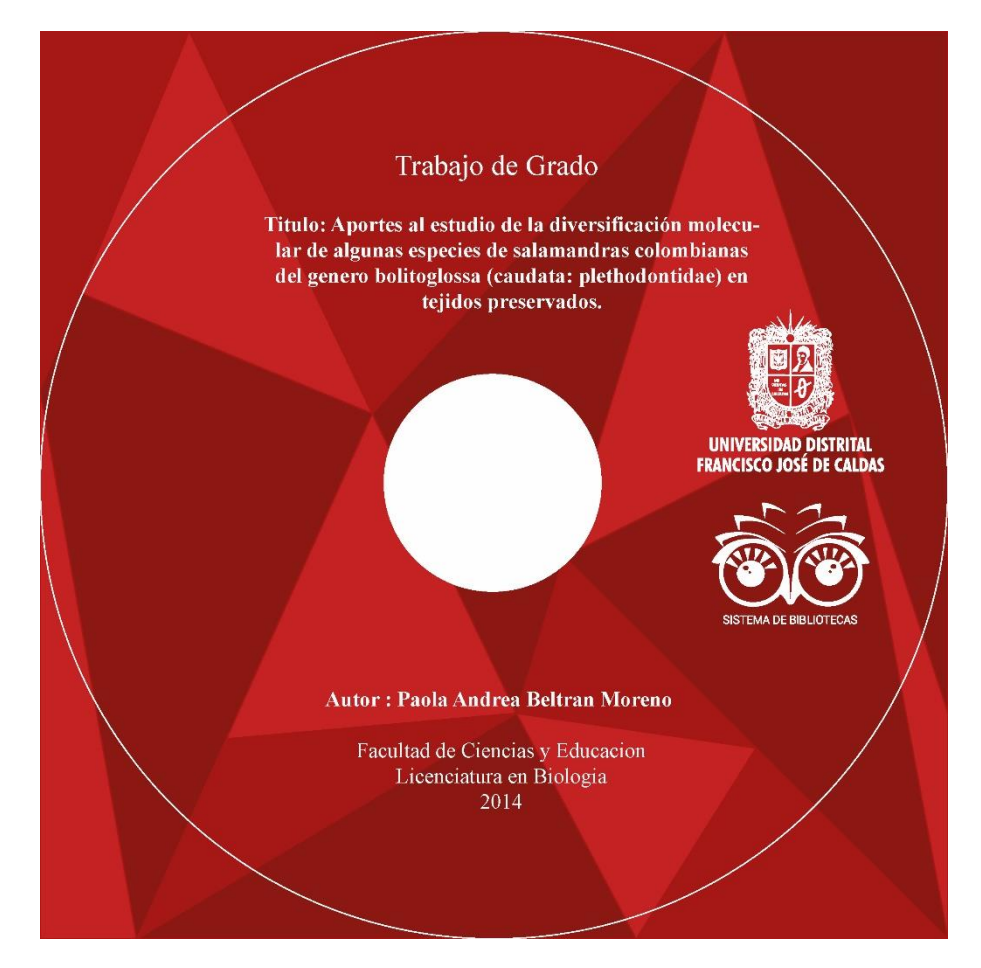

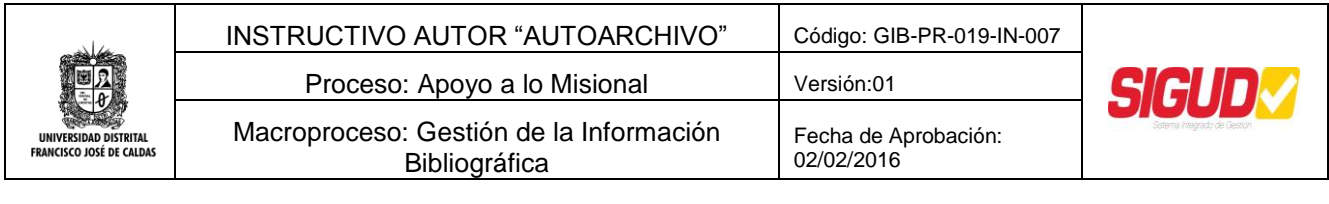

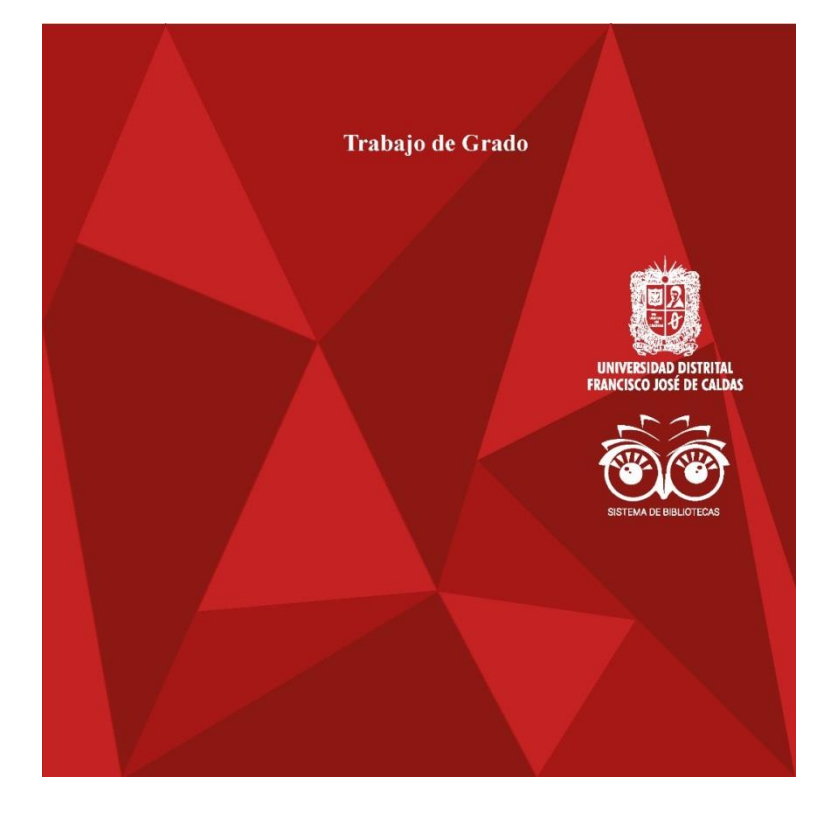

# 8.1.3.7. **O**Fin

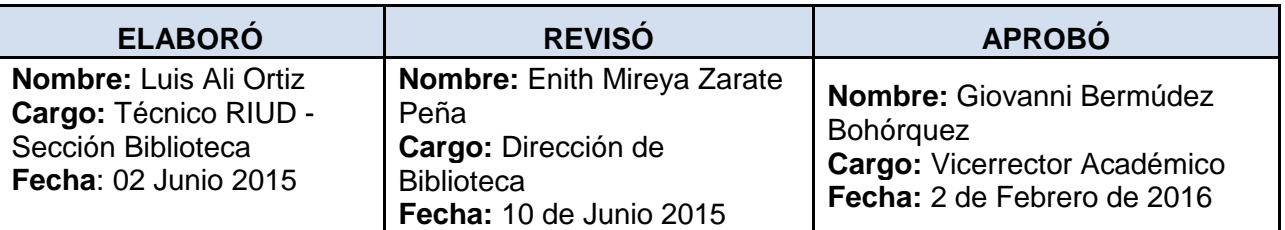

### **CONTROL DE CAMBIOS**

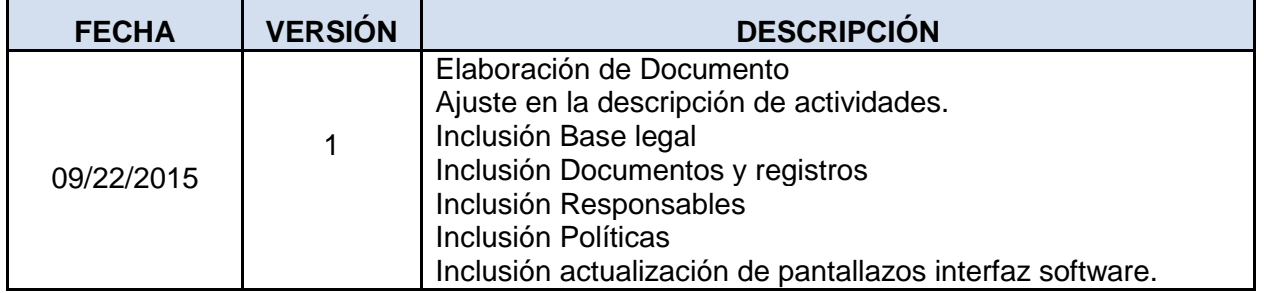